#### **TKO-älyn tietojärjestelmä**

Ohjelmistotuotantoprojektiryhmä kurre Ohjelmistotuotantoprojekti, kevät 2008

Lauri Auvinen, Juha-Pekka Järvenpää, Niko Kiirala, Samu Kytöjoki, Juhani Markkula, Tia Määttänen

Projektin ohjaaja: Juhani Haavisto

Ohjelmistotuotantoprojektin vastuuhenkilö: Kimmo Simola

Asiakkaat: Sampsa Lappalainen ja Markus Penttilä

Helsinki 17.4.2008 HELSINGIN YLIOPISTO Tietojenkäsittelytieteen laitos

# Versiohistoria

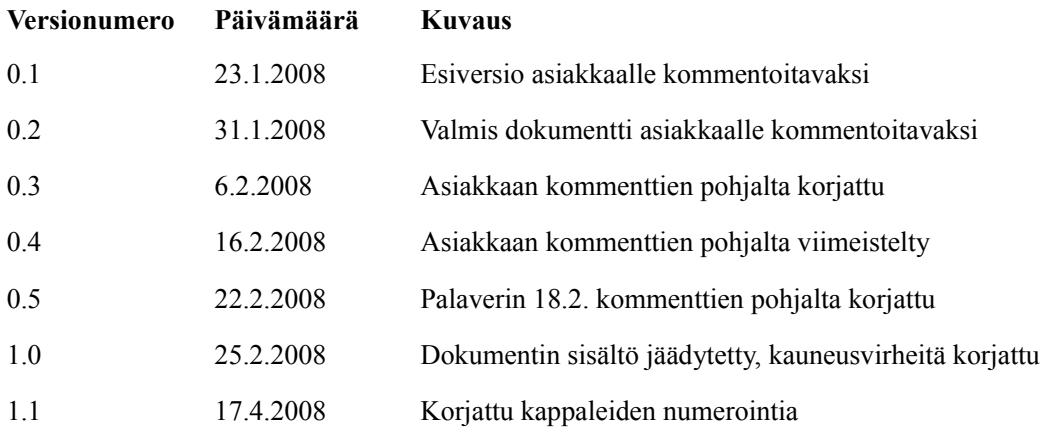

# Sisällysluettelo

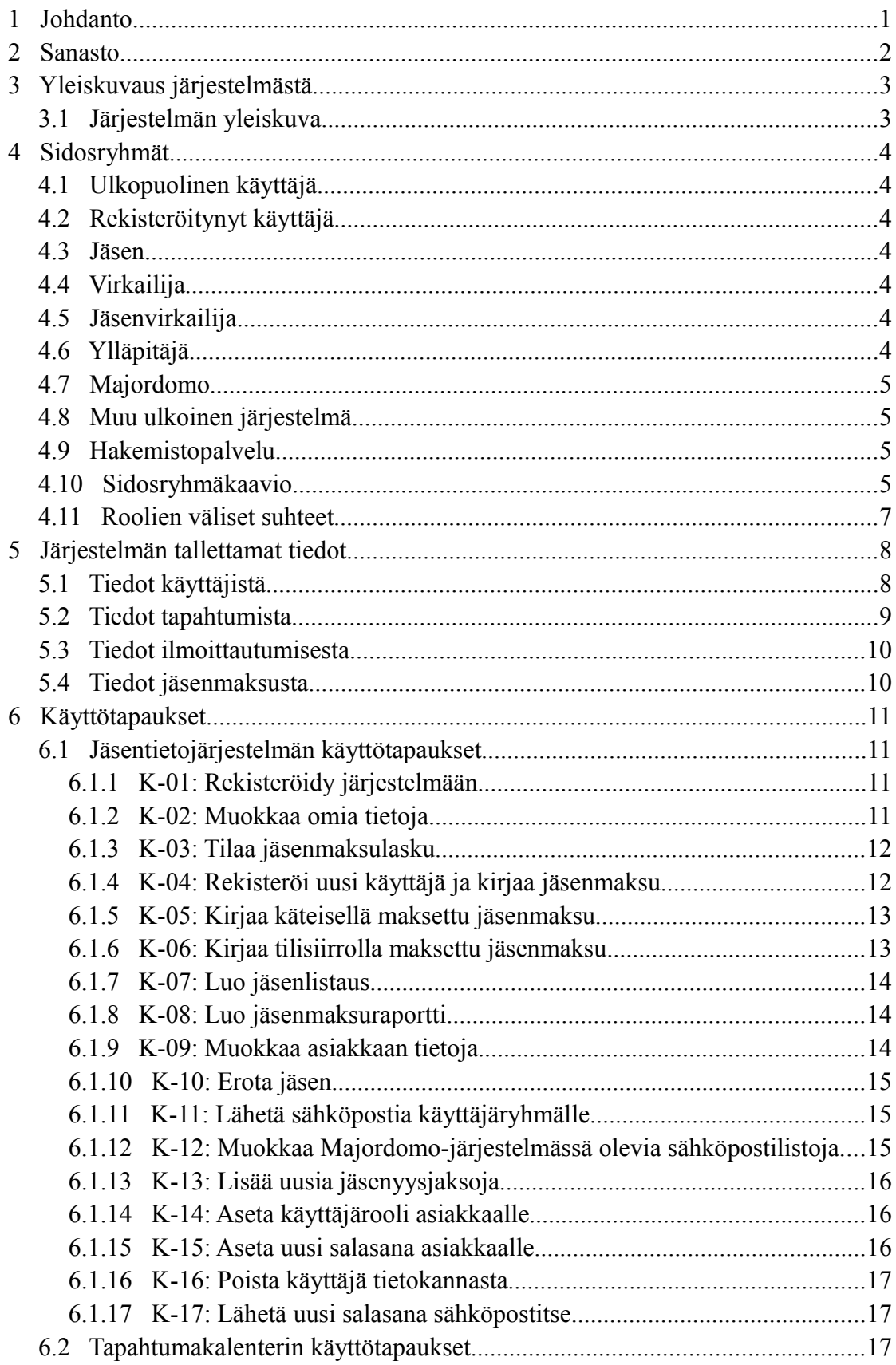

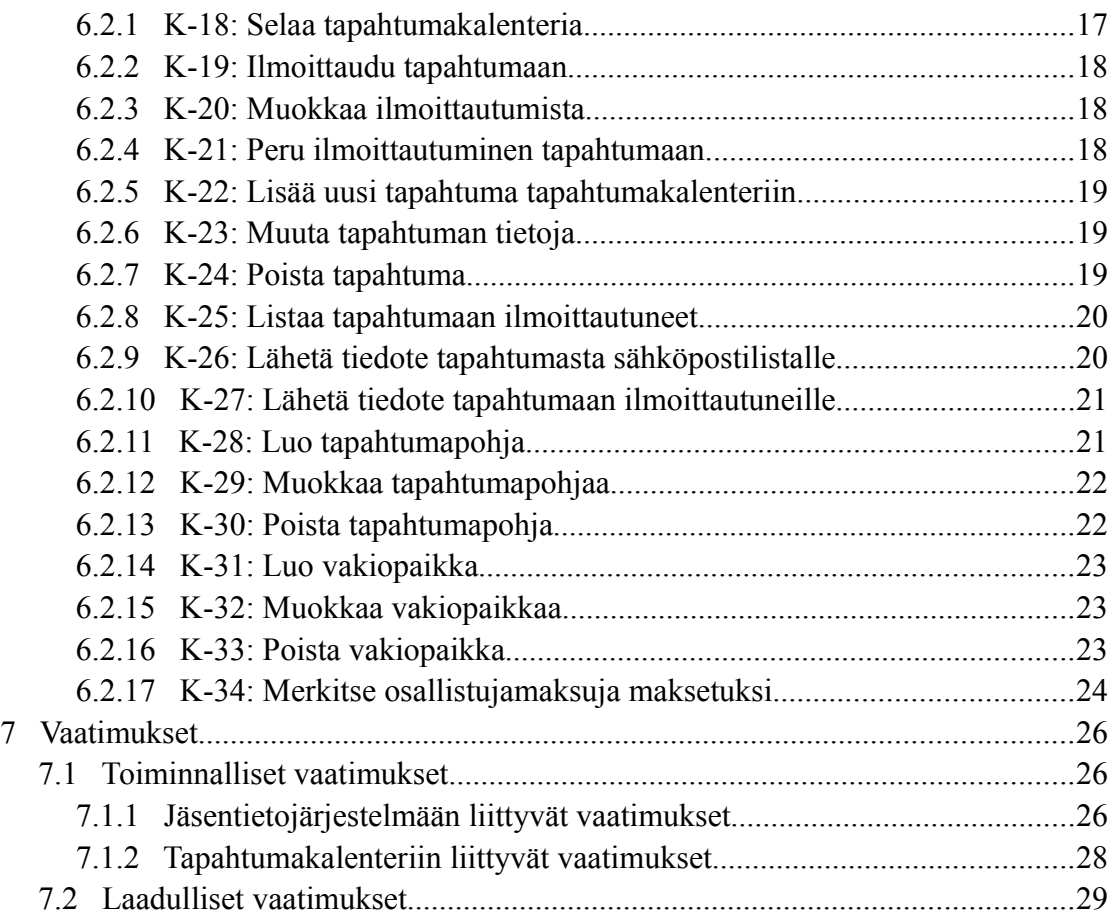

## 1 Johdanto

Tietojenkäsittelytieteen ainejärjestöllä, TKO-äly ry:llä, on noin 300 jäsentä. Ainejärjestön tehtävänä on muun muassa järjestää jäsenilleen erilaisia koulutukseen liittyviä tapahtumia opiskelijaystävälliseen hintaan. Järjestön toiminta perustuu vapaaehtoiseen toimintaan: ylläpitäjille ja virkailijoille ei makseta toiminnasta palkkaa. Jäsenet maksavat ainejärjestölle vuosittain noin kolmen euron suuruisen jäsenmaksun. Tapahtumissa voi myös olla osallistumismaksu.

Kevään 2008 ohjelmistotuotantoprojektissa on tarkoituksena toteuttaa TKO-älylle jäsentietojärjestelmä, jonka avulla pidetään yllä jäsentietoja ja jäsenmaksuja. Lisäksi järjestelmään toteutetaan tapahtumakalenteri.

Tässä dokumentissa määritellään projektissa käytettävä sanasto, sidosryhmät, käyttötapaukset ja järjestelmään liittyvät vaatimukset. Vaatimusdokumentti on asiakkaan ja projektiryhmän välinen sopimus siitä, mitä projekti tulee tuottamaan. Dokumenttia käytetään myös suunnittelun lähtökohtana.

## 2 Sanasto

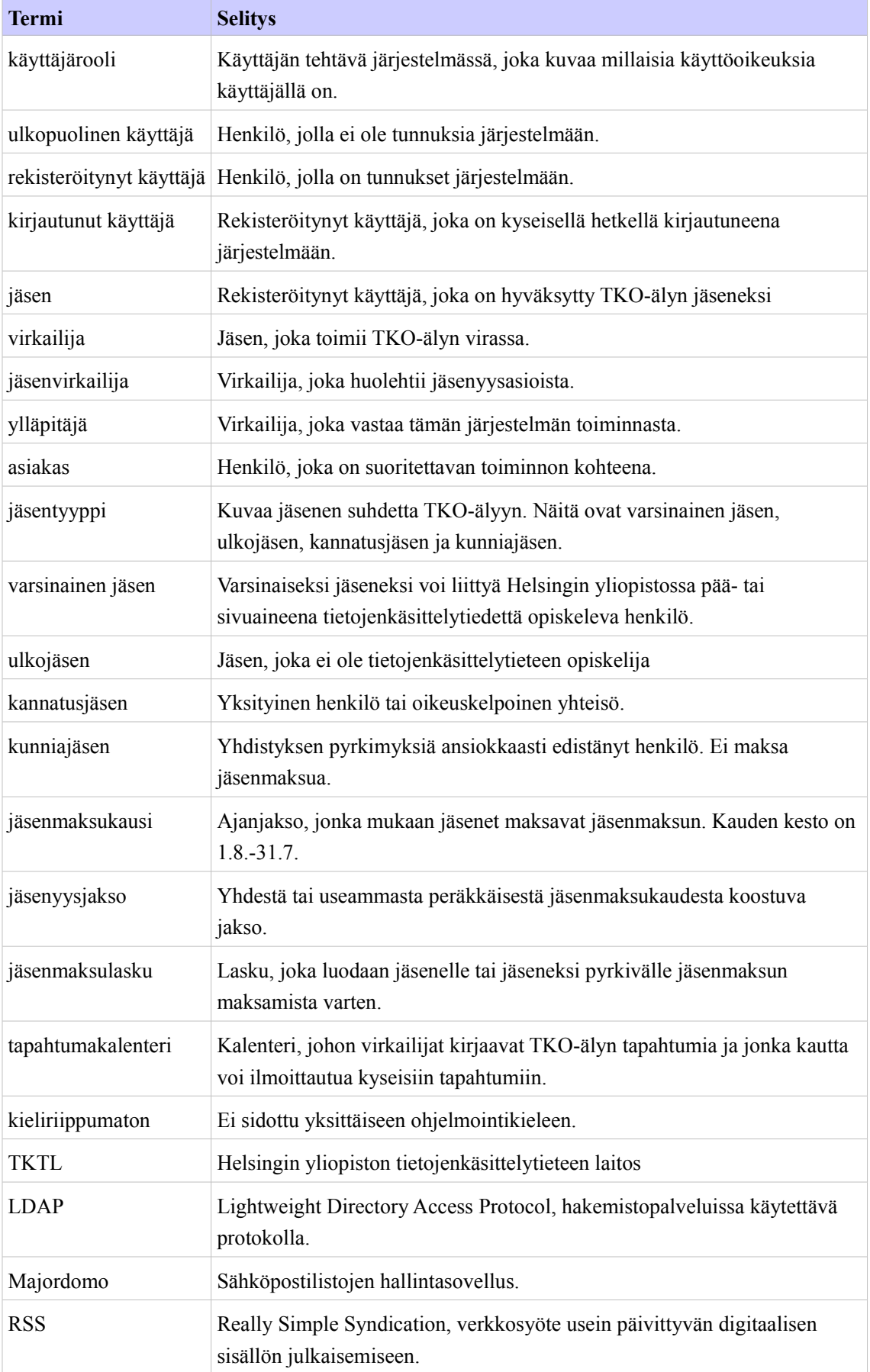

## 3 Yleiskuvaus järjestelmästä

Jokaisesta jäsenestä talletetaan järjestelmään muun muassa käyttäjätunnus, nimi, kotipaikka ja sähköpostiosoite. Jäsenten henkilötietojen lisäksi järjestelmässä hallinnoidaan jäsenmaksutietoja. Jäsenet voivat halutessaan muokata omia tietojaan ja luoda itselleen jäsenmaksulaskun. Jäsenvirkailija ja ylläpitäjä voivat muokata jäsentietoja hallinnointiliittymästä. Kaikki virkailijat voivat lähettää jäsentietokannasta sähköpostia jäsenille.

Tapahtumakalenterin avulla TKO-äly tiedottaa jäsenilleen järjestämistään tapahtumista. Jäsenet voivat ilmoittautua tapahtumiin ja perua ilmoittautumisensa sen kautta. Virkailijat voivat lisätä ja muokata kalenteriin uusia tapahtumia. Lisäksi kalenteriin voi asettaa automaattisia muistutuksia. Muistutuksen voi asettaa lähtemään sähköpostina haluamalleen ryhmälle. Esimerkkinä muistutuksesta on uuden jäsenmaksukauden alkamisesta lähtevä sähköposti jäsenille, joiden jäsenmaksu ei ole enää tulevana kautena voimassa.

Jäsentietojärjestelmää ja tapahtumakalenteria käytetään samoilla tunnuksilla.

## **3.1 Järjestelmän yleiskuva**

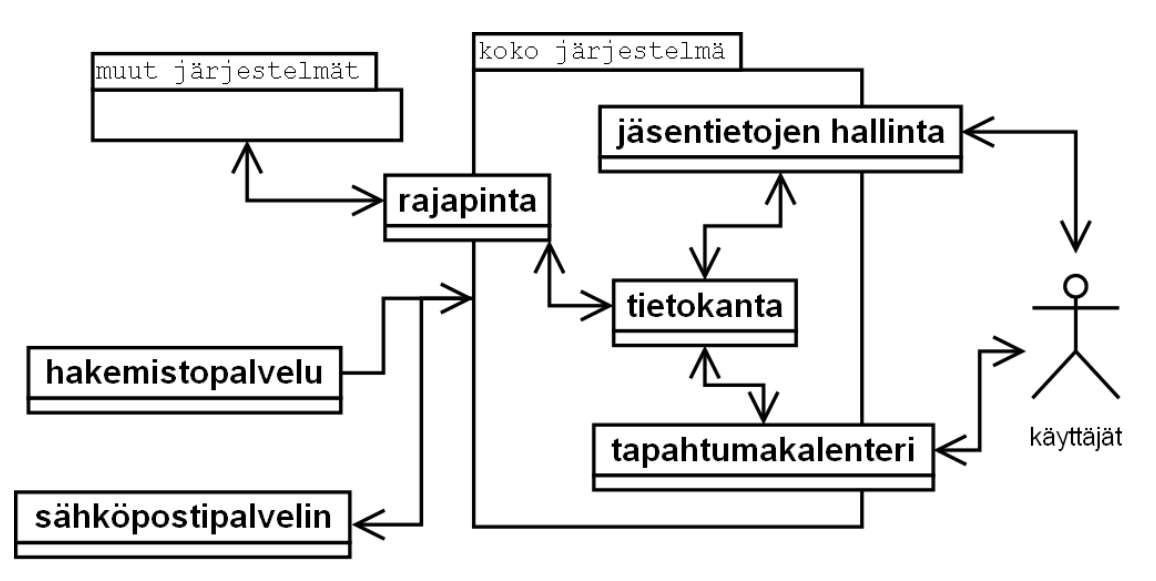

*Kuva 1: Järjestelmän yleiskuva*

Järjestelmän käyttäjä käyttää jäsentietojen hallintaa ja tapahtumakalenteria. Muut järjestelmät voivat olla järjestelmään yhteydessä rajapinnan kautta. Järjestelmä käyttää sisäisesti tiedon tallennukseen tietokantaa. Järjestelmä käyttää apunaan hakemistopalvelua jäsentietojen hakemiseen ja sähköpostipalvelinta sähköpostin lähettämiseen.

## 4 Sidosryhmät

Kustakin sidosryhmästä on listattu sidosryhmän nimi ja ryhmän toiminnot. Jokainen käyttäjärooli perii aina edellisen käyttäjäroolien toiminnot ja käyttöoikeudet.

## **4.1 Ulkopuolinen käyttäjä**

- 1. järjestelmään rekisteröityminen
- 2. tapahtumakalenterin selaaminen
- 3. tapahtumiin ilmoittautuminen

## **4.2 Rekisteröitynyt käyttäjä**

- 1. omien tietojen muokkaaminen
- 2. jäsenmaksulaskun tilaus
- 3. tapahtumaan ilmoittautumisen peruminen

## **4.3 Jäsen**

Samat toiminnot kuin rekisteröityneellä käyttäjällä.

## **4.4 Virkailija**

- 1. käteisellä maksettujen jäsenmaksujen kirjaus
- 2. jäsenlistauksen luonti
- 3. tapahtuman luominen, muokkaus ja poisto
- 4. tapahtumaan ilmoittautuneiden listaaminen
- 5. tiedotteen lähettäminen tapahtumasta sähköpostilistalle
- 6. tiedotteen lähettäminen tapahtumaan ilmoittautuneille
- 7. tapahtumapohjan luominen, muokkaus ja poisto

## **4.5 Jäsenvirkailija**

- 1. tilisiirrolla maksettujen jäsenmaksujen kirjaus
- 2. jäsenmaksuraportin luonti
- 3. asiakkaan tietojen muokkaaminen
- 4. käyttäjätunnuksen passivointi
- 5. sähköpostin lähettäminen käyttäjäryhmälle
- 6. majordomo-järjestelmässä olevien sähköpostilistojen muokkaaminen
- 7. osallistujamaksujen merkitseminen maksetuiksi

## **4.6 Ylläpitäjä**

- 1. uusien jäsenyysjaksojen lisääminen
- 2. käyttäjäroolin asettaminen asiakkaalle
- 3. uuden salasanan asettaminen asiakkaalle
- 4. käyttäjän poistaminen tietokannasta

#### **4.7 Majordomo**

- 1. käyttäjän lisääminen ja poistaminen sähköpostilistalta
- 2. sähköpostin toimittaminen sähköpostilistoille

## **4.8 Muu ulkoinen järjestelmä**

- 1. käyttäjän rekisteröinti
- 2. käyttäjän tunnistaminen kirjautuneeksi käyttäjäksi
- 3. käyttäjätietojen tarkastelu ja muokkaus
- 4. jäsenmaksulaskun luominen
- 5. tapahtumien listaaminen
- 6. tapahtuman tietojen tarkastelu
- 7. tapahtumaan ilmoittautuminen

## **4.9 Hakemistopalvelu**

1. käyttäjän tietojen varmennus

#### **4.10 Sidosryhmäkaavio**

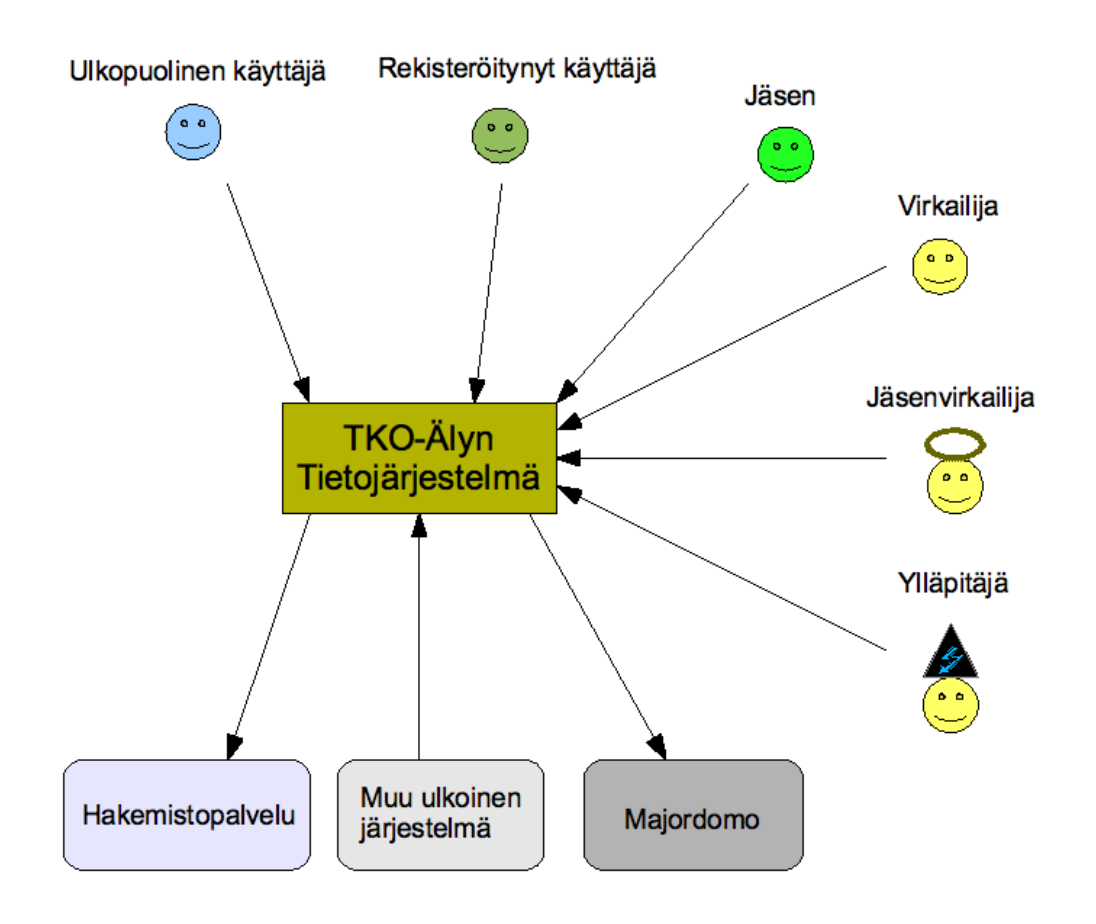

*Kuva 2: Sidosryhmäkaavio*

Järjestelmän sidosryhmiä ovat ulkopuolinen käyttäjä, rekisteröitynyt käyttäjä, jäsen, virkailija, jäsenvirkailija, ylläpitäjä, hakemistopalvelu, muu ulkoinen järjestelmä ja majordomo.

#### **4.11 Roolien väliset suhteet**

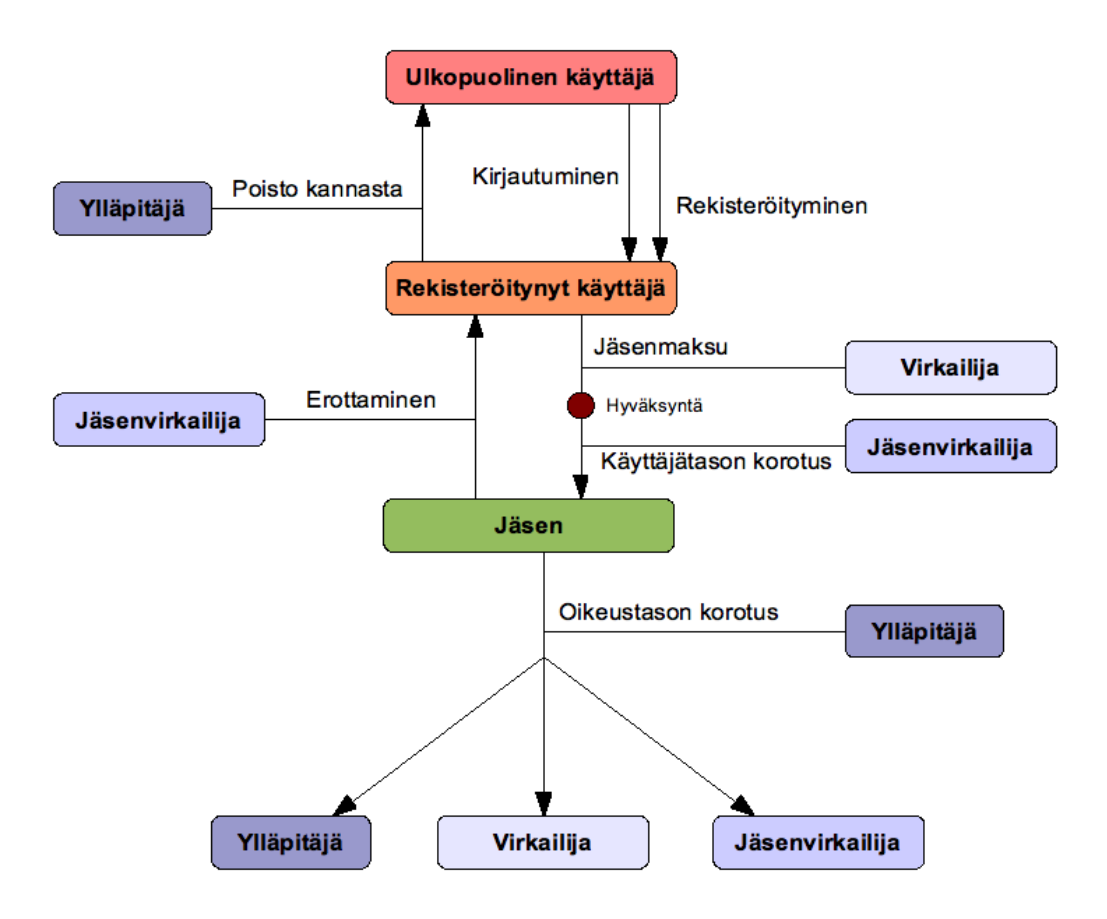

*Kuva 3: Roolien väliset suhteet*

Kuvassa 3 näytetään, miten käyttäjän käyttäjärooli kehittyy. Ulkopuolinen käyttäjä muuttuu rekisteröityneeksi käyttäjäksi rekisteröitymisen ja kirjautumisen kautta. Rekisteröityminen on edellytys kirjautumiselle. Rekisteröitynyt käyttäjä maksaa jäsenmaksun, minkä virkailija kirjaa järjestelmään. Jäsenmaksunsa maksanut rekisteröitynyt käyttäjä voidaan yhdistyksen hallituksen päätöksellä ottaa jäseneksi, minkä jälkeen jäsenvirkailija muuttaa käyttäjän käyttäjäroolia. Vastaavasti yhdistyksestä erottaminen johtaa jäsenvirkailijan tekemään käyttäjäroolin muutokseen jäsenestä takaisin rekisteröityneeksi käyttäjäksi. Jäsenestä voidaan tehdä joko virkailija, jäsenvirkailija tai ylläpitäjä.

## 5 Järjestelmän tallettamat tiedot

## **5.1 Tiedot käyttäjistä**

Ylläpitäjä voi muokata kaikkia käyttäjien tietoja.

Kenttien "Käyttäjä voi asettaa" ja "Käyttäjä voi muokata" erona on, että ensimmäinen koskee käyttäjätunnuksen luomista, jälkimmäinen olemassa olevan käyttäjätunnuksen tietojen muokkaamista.

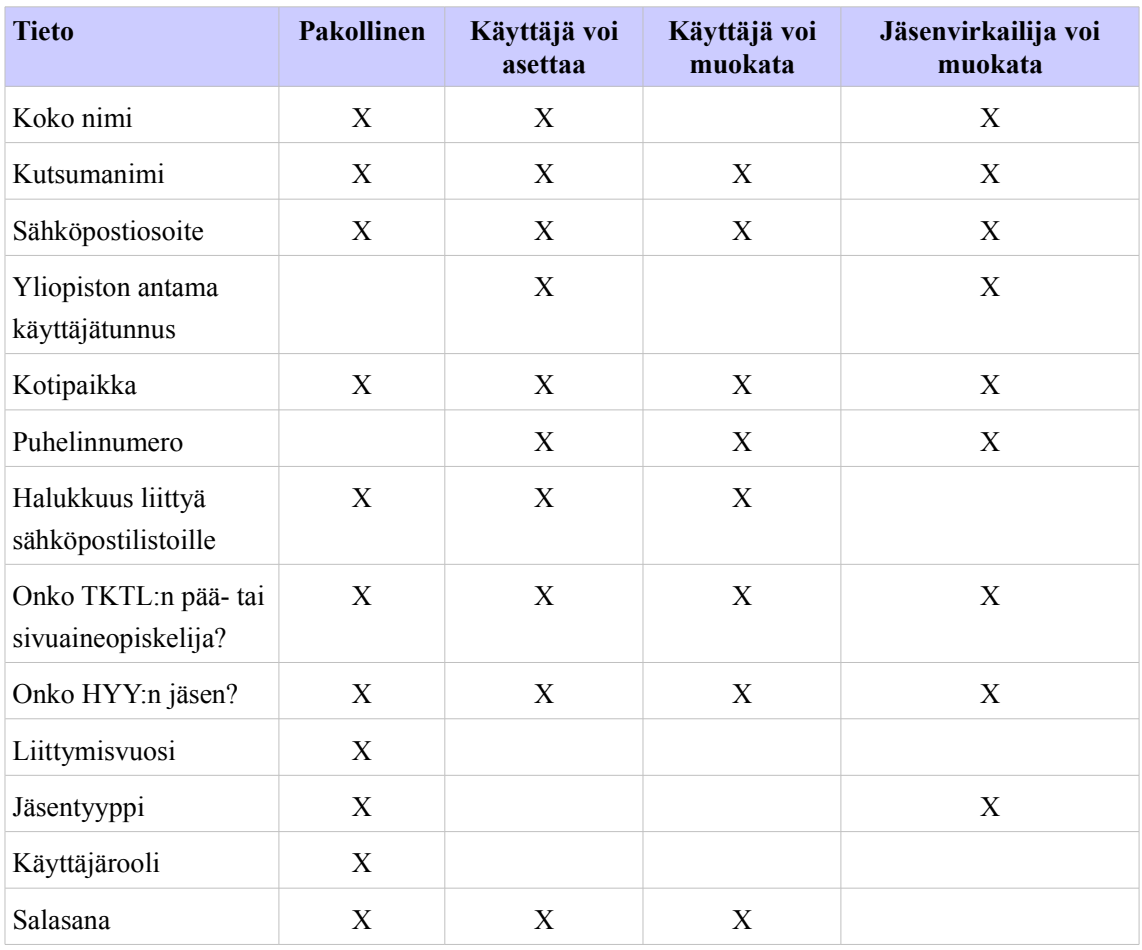

Käyttäjärooli määräytyy automaattisesti "rekisteröityneeksi käyttäjäksi" kun uusi käyttäjä rekisteröityy. Käyttäjärooli voi jatkossa muuttua jäsenvirkailijan tai ylläpitäjän toimesta.

Liittymisvuosi määräytyy automaattisesti rekisteröitymisen yhteydessä kulloinkin kuluvaksi vuodeksi.

## **5.2 Tiedot tapahtumista**

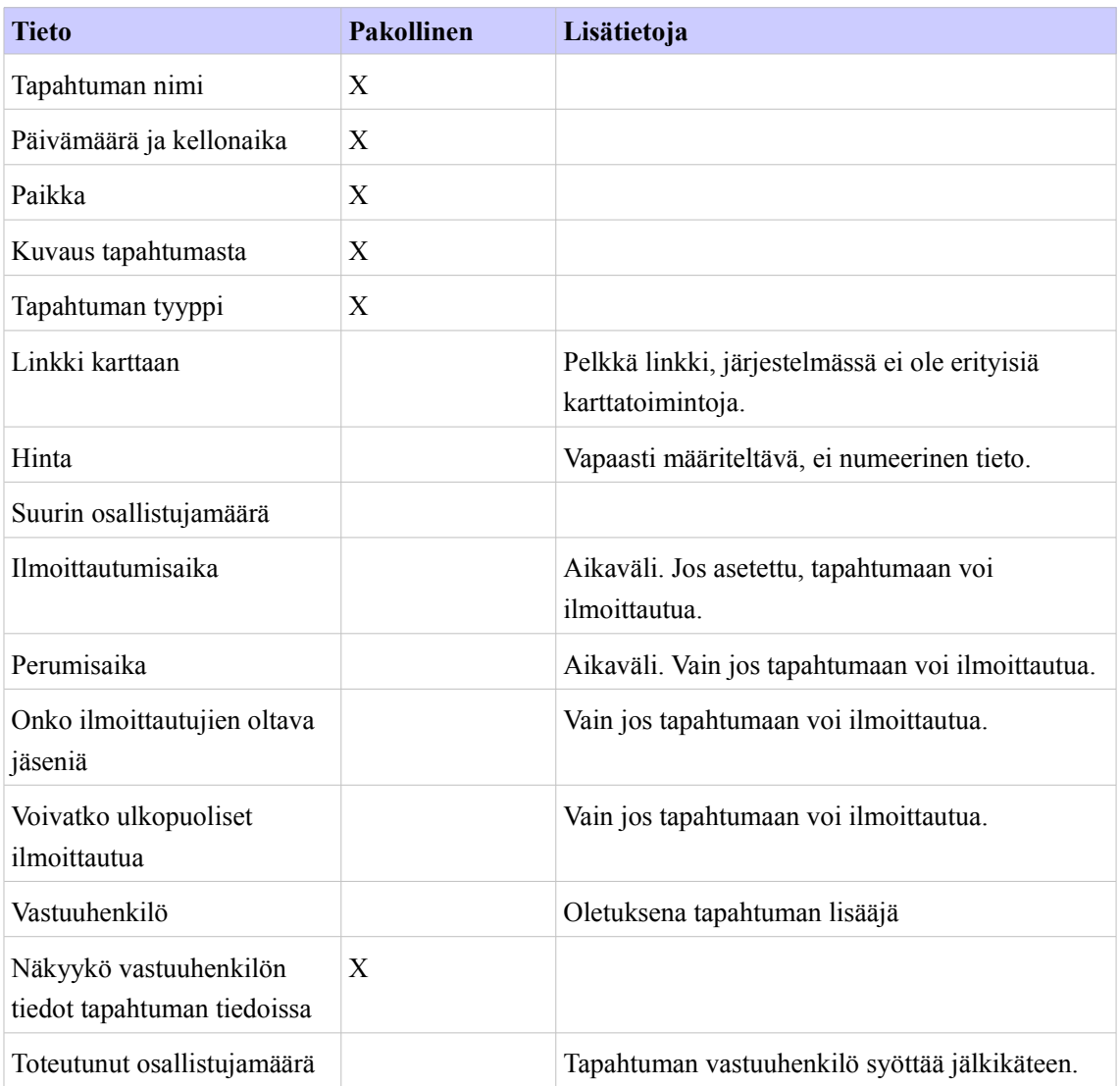

## **5.3 Tiedot ilmoittautumisesta**

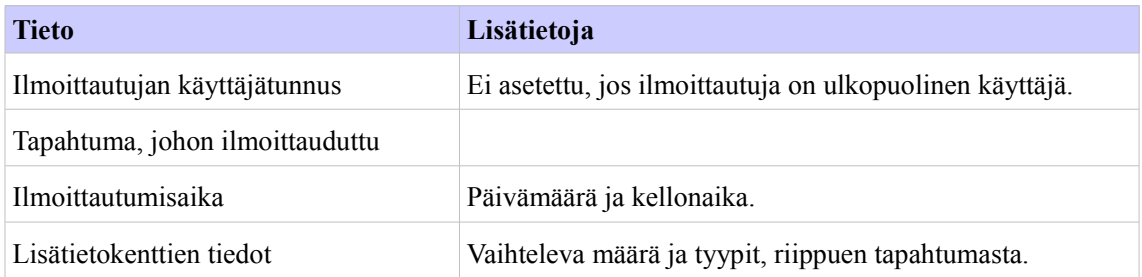

Ulkopuolisten käyttäjien ilmoittautumisista on lisäksi seuraavat tiedot:

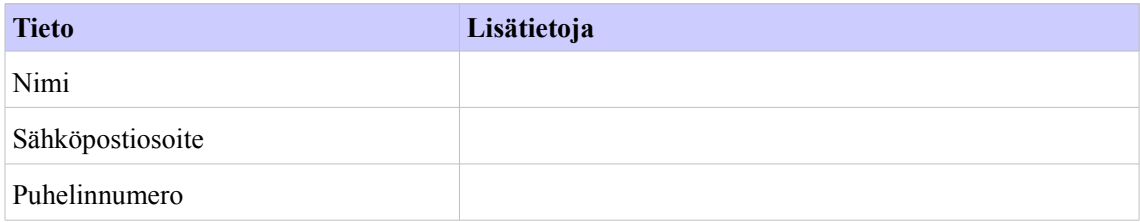

## **5.4 Tiedot jäsenmaksusta**

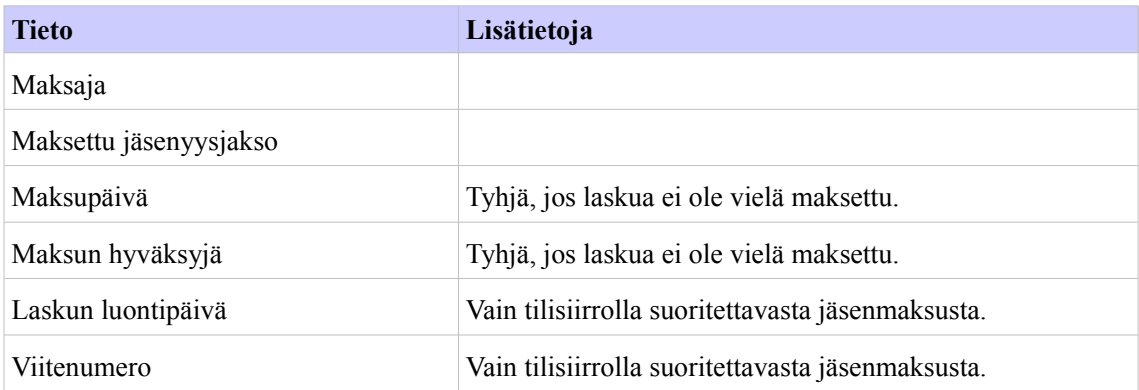

## 6 Käyttötapaukset

## **6.1 Jäsentietojärjestelmän käyttötapaukset**

#### **6.1.1 K-01: Rekisteröidy järjestelmään**

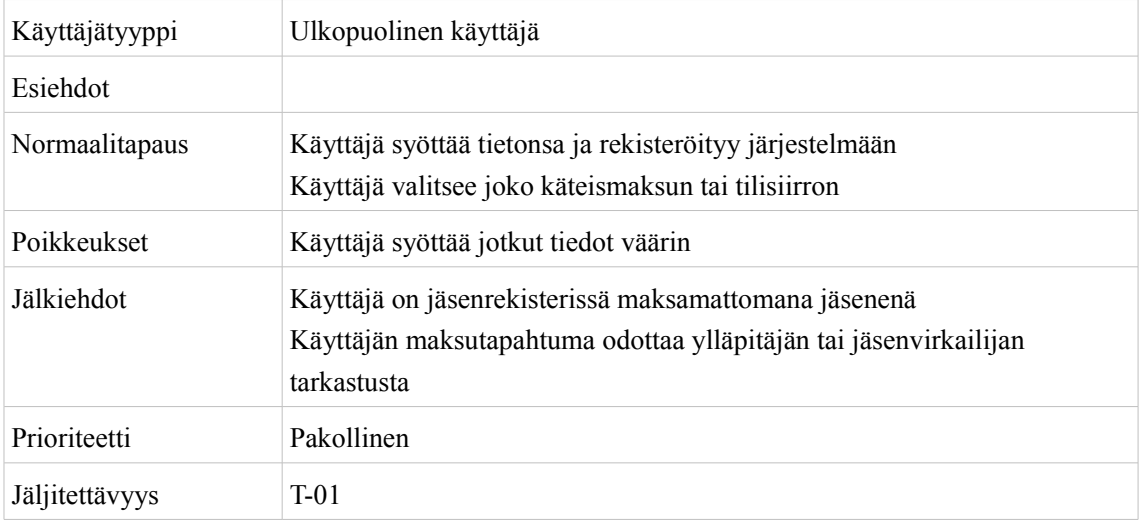

## **6.1.2 K-02: Muokkaa omia tietoja**

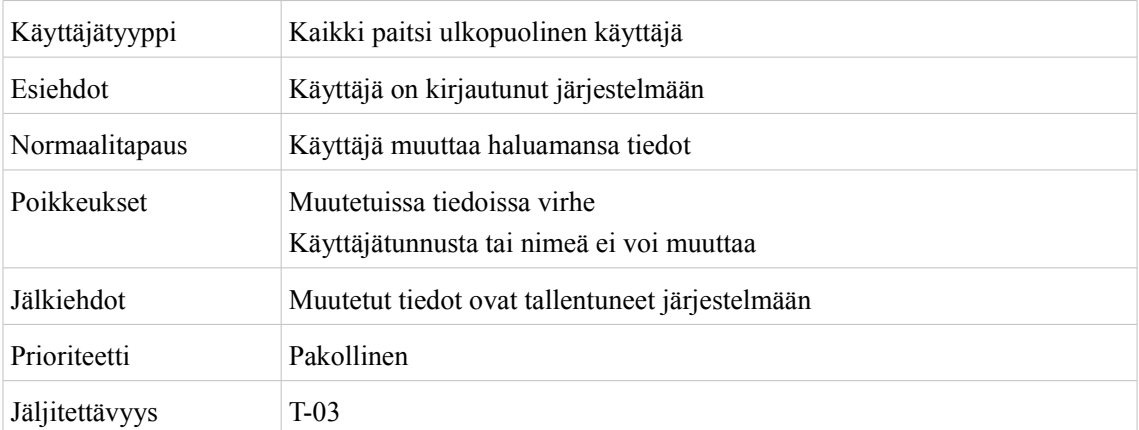

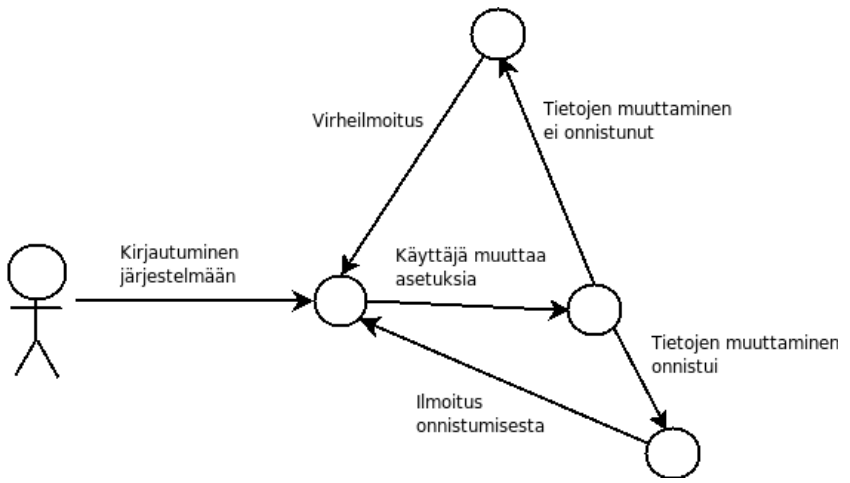

*Kuva 4: Omien tietojen muokkaaminen*

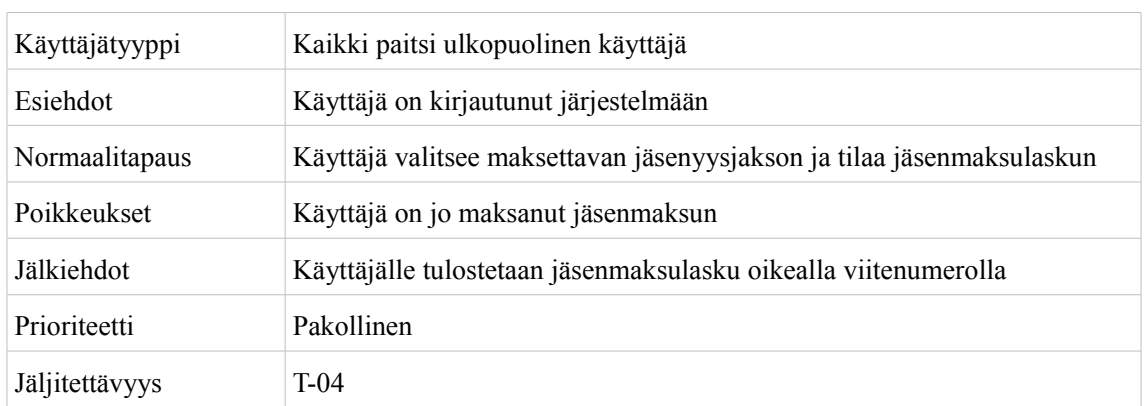

### **6.1.3 K-03: Tilaa jäsenmaksulasku**

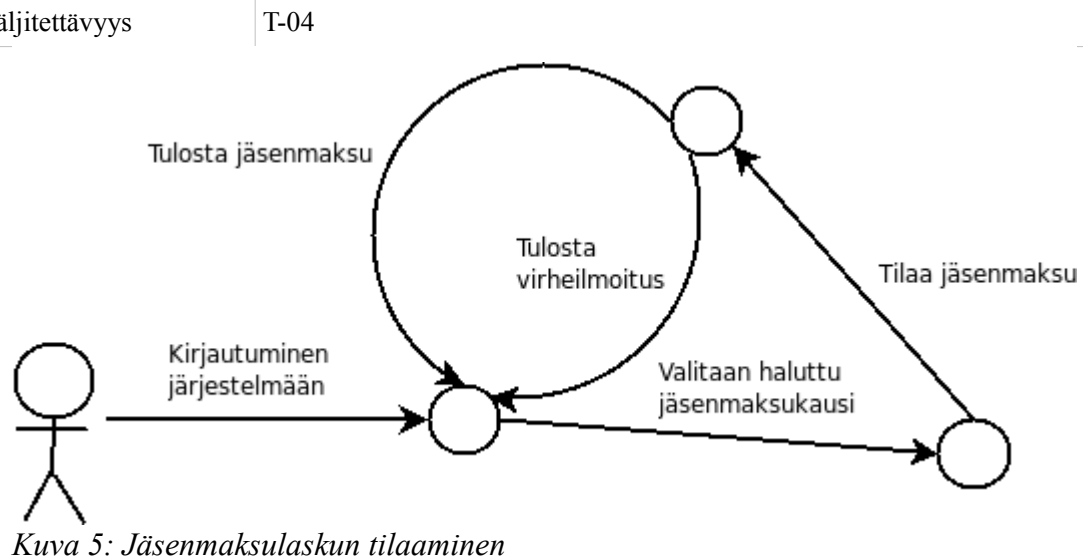

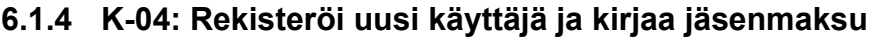

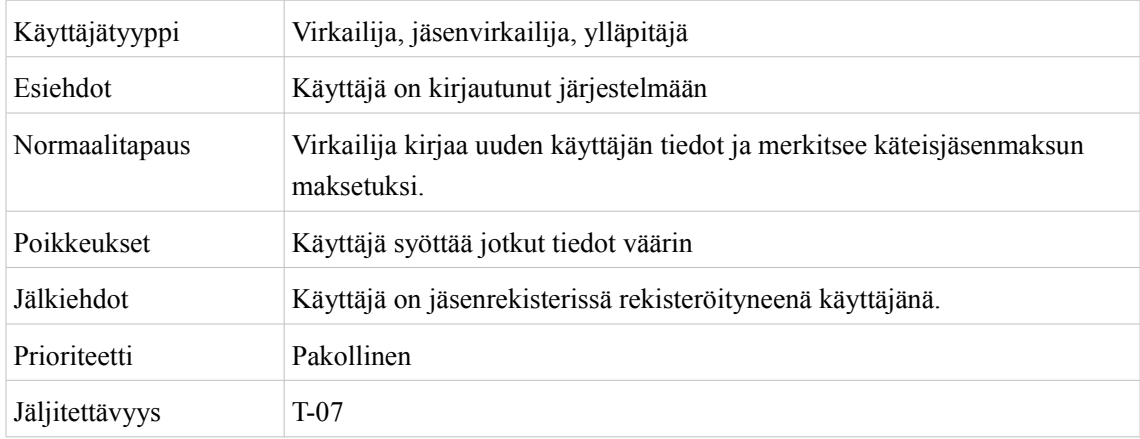

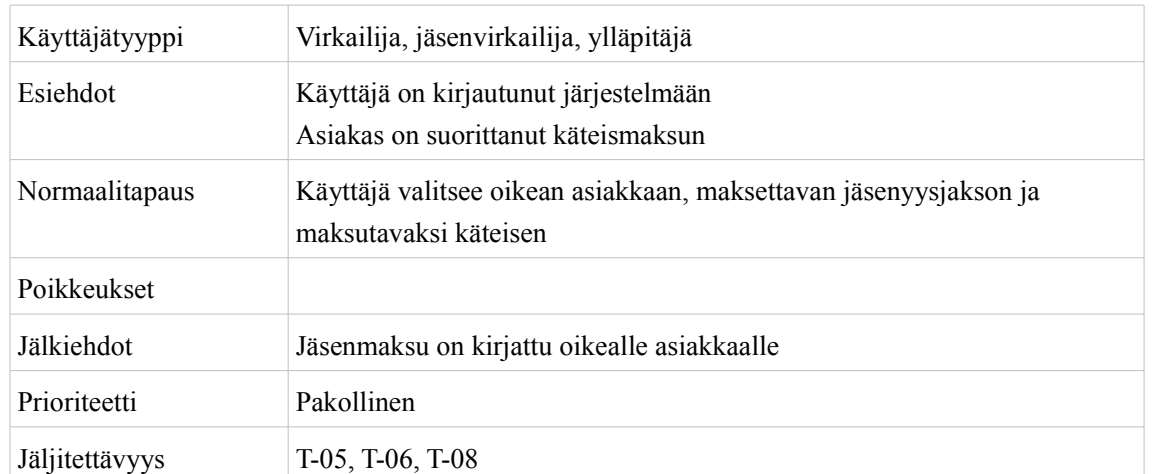

#### **6.1.5 K-05: Kirjaa käteisellä maksettu jäsenmaksu**

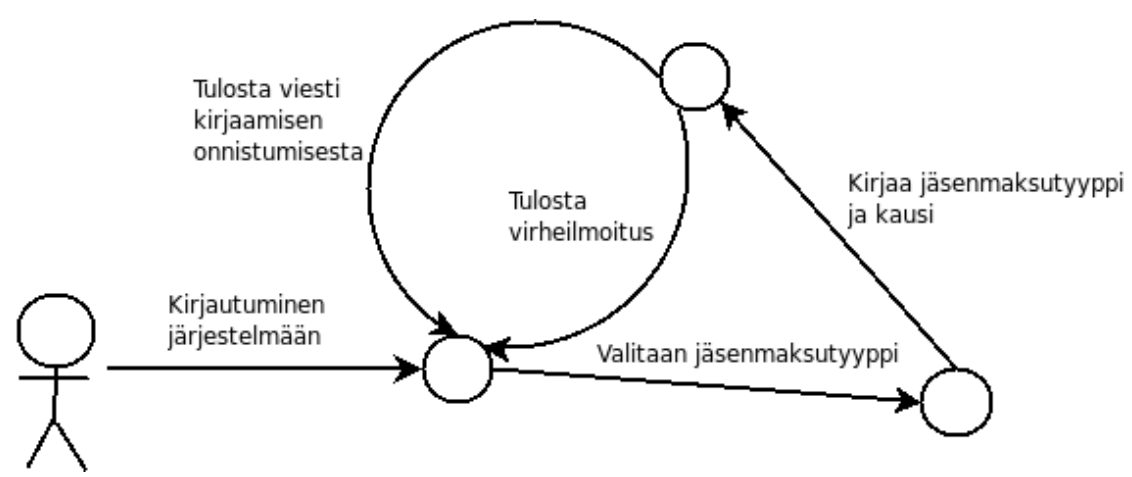

*Kuva 6: Käteisjäsenmaksun kirjaaminen*

#### **6.1.6 K-06: Kirjaa tilisiirrolla maksettu jäsenmaksu**

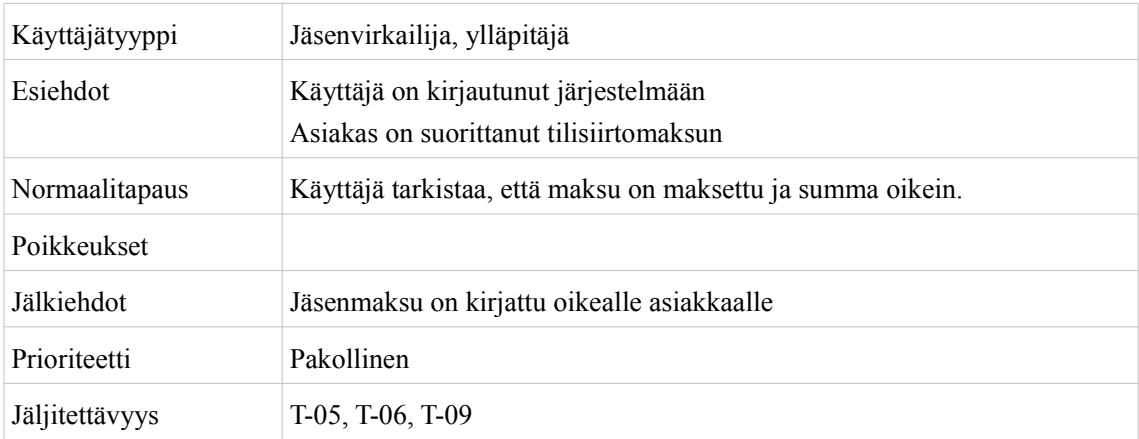

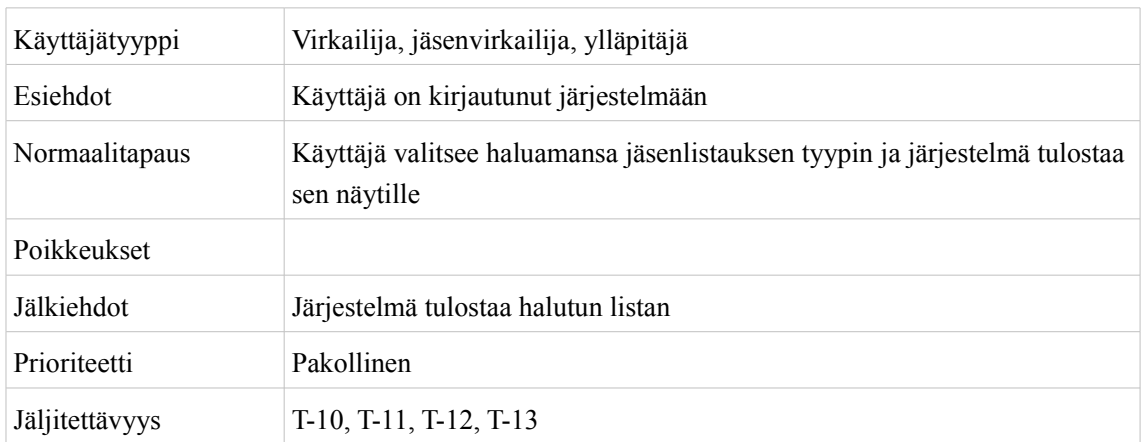

## **6.1.7 K-07: Luo jäsenlistaus**

## **6.1.8 K-08: Luo jäsenmaksuraportti**

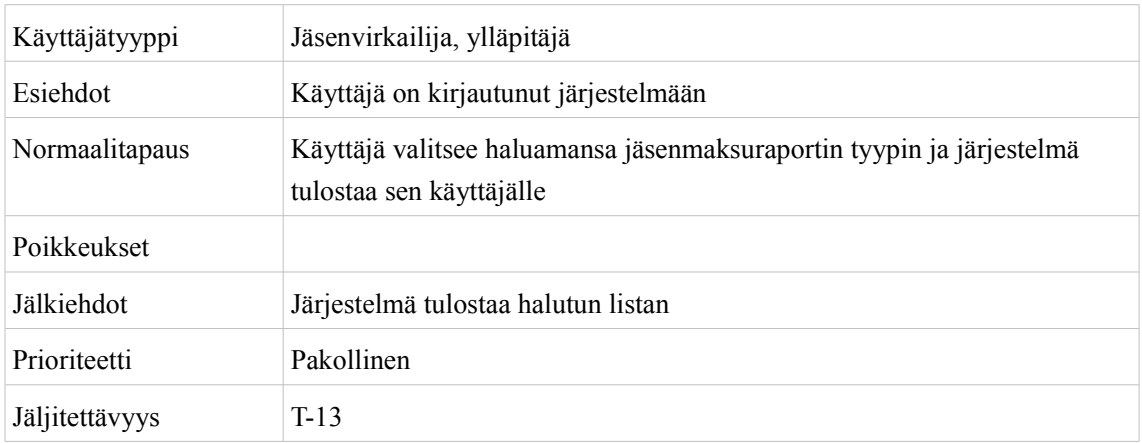

## **6.1.9 K-09: Muokkaa asiakkaan tietoja**

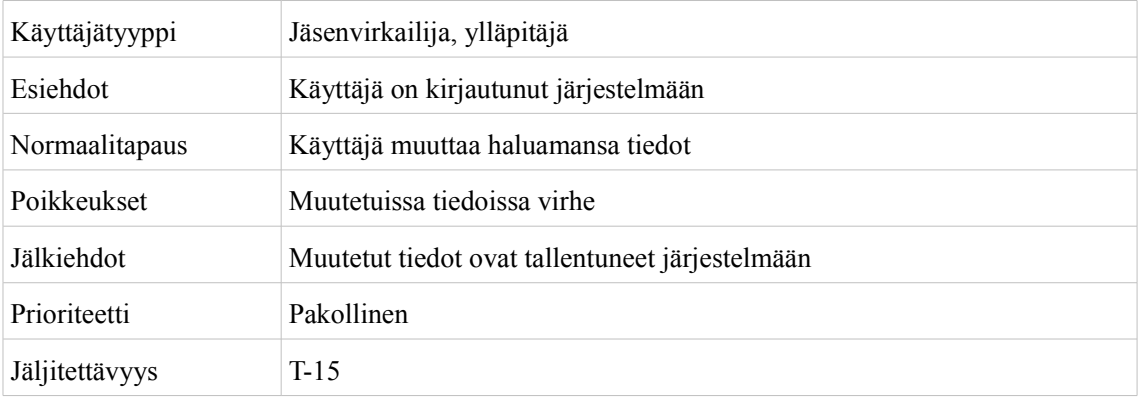

#### **6.1.10 K-10: Erota jäsen**

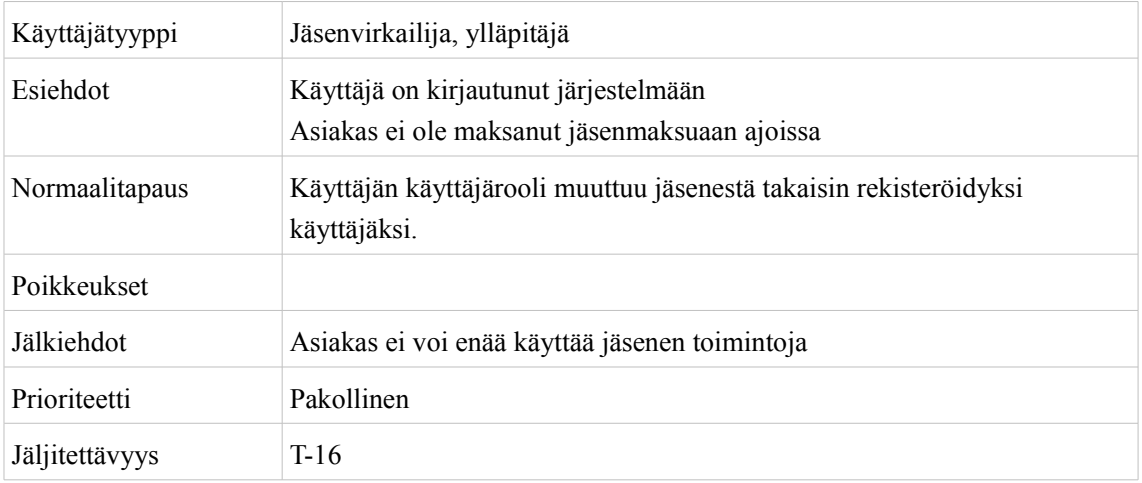

#### **6.1.11 K-11: Lähetä sähköpostia käyttäjäryhmälle**

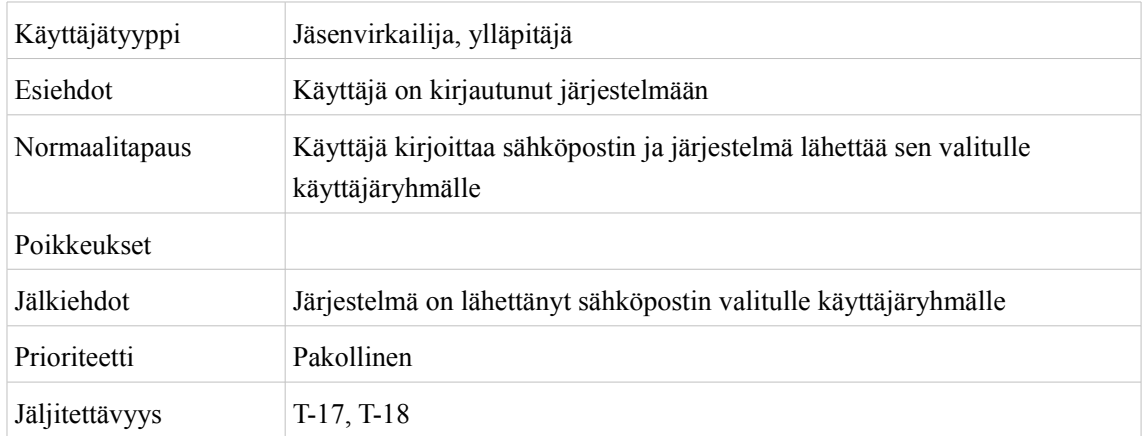

#### **6.1.12 K-12: Muokkaa Majordomo-järjestelmässä olevia sähköpostilistoja**

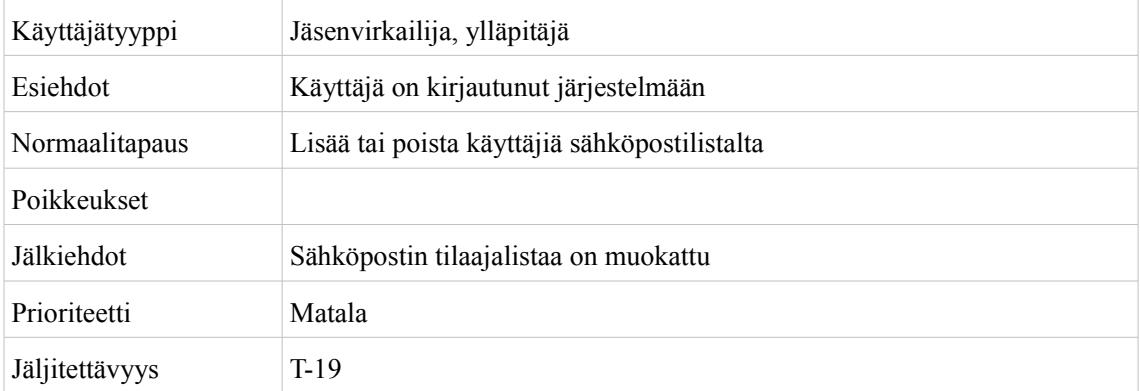

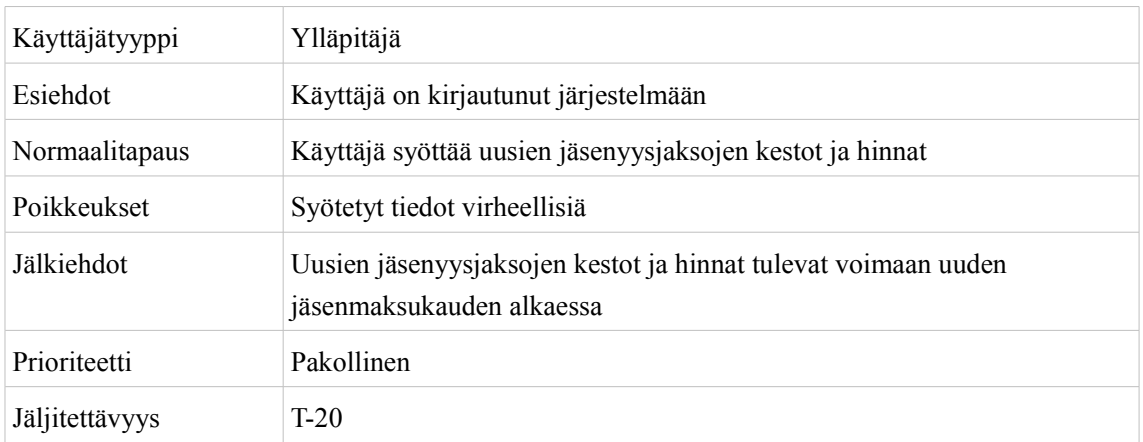

## **6.1.13 K-13: Lisää uusia jäsenyysjaksoja**

## **6.1.14 K-14: Aseta käyttäjärooli asiakkaalle**

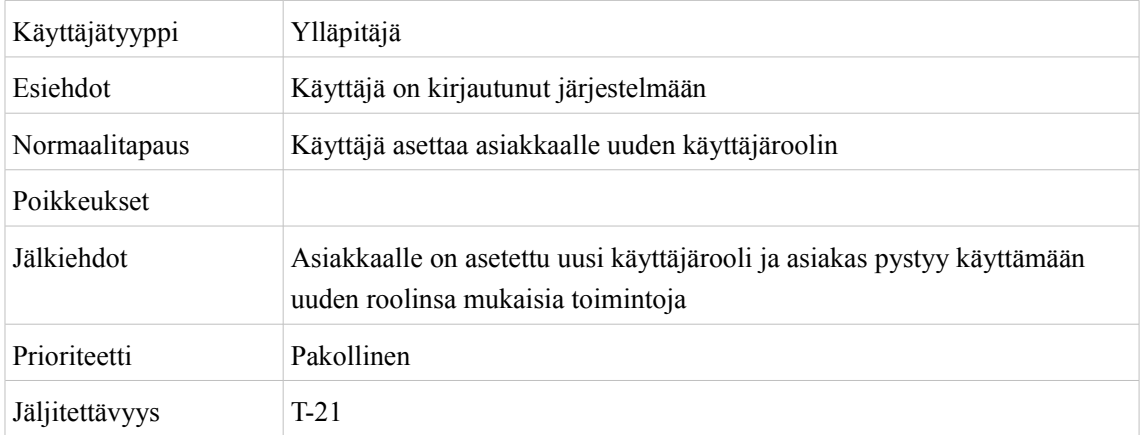

#### **6.1.15 K-15: Aseta uusi salasana asiakkaalle**

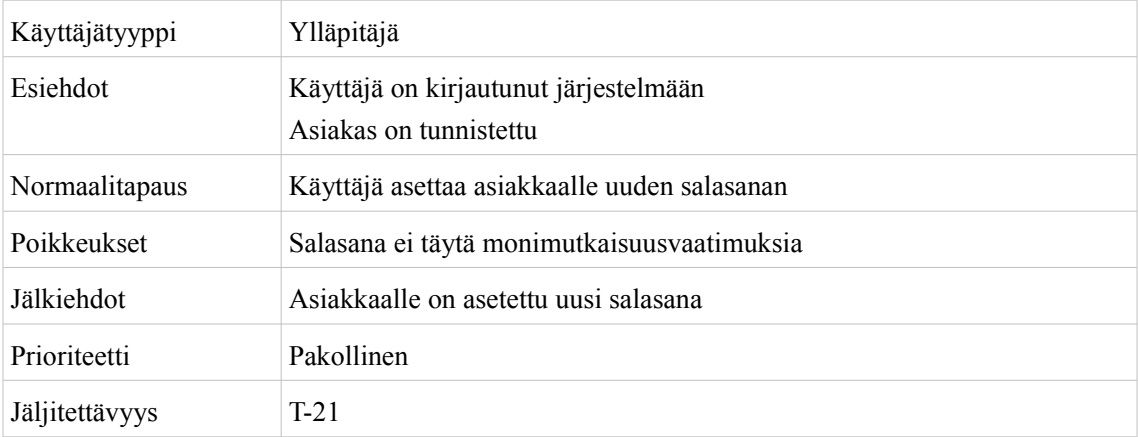

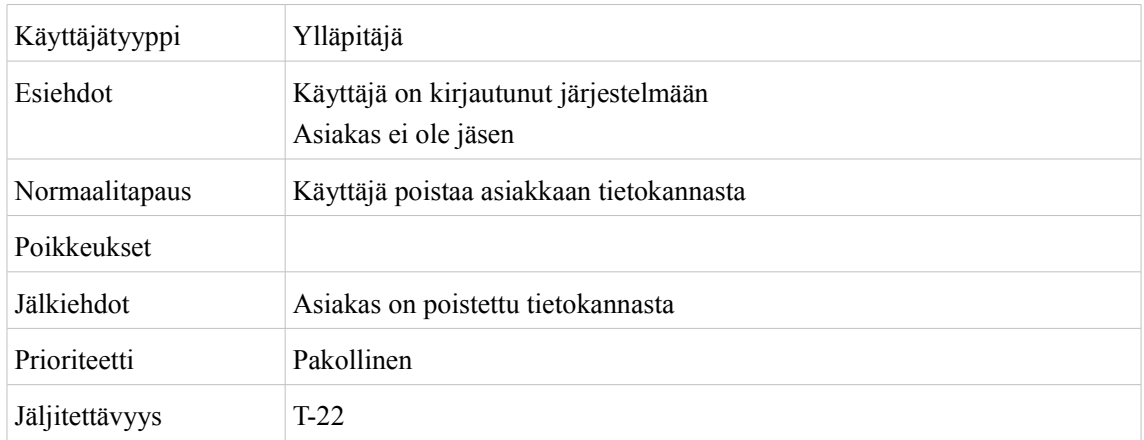

## **6.1.16 K-16: Poista käyttäjä tietokannasta**

## **6.1.17 K-17: Lähetä uusi salasana sähköpostitse**

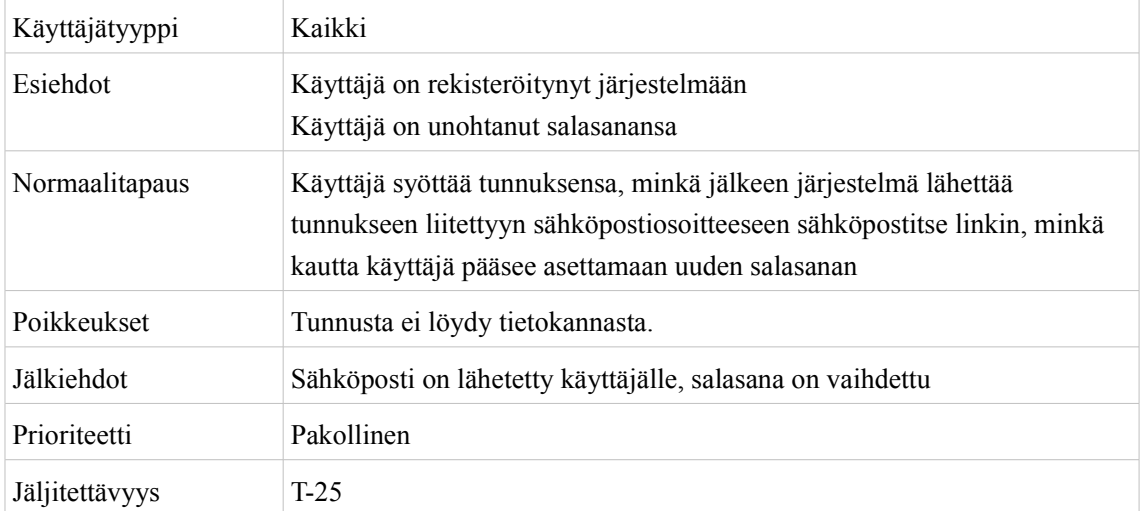

## **6.2 Tapahtumakalenterin käyttötapaukset**

#### **6.2.1 K-18: Selaa tapahtumakalenteria**

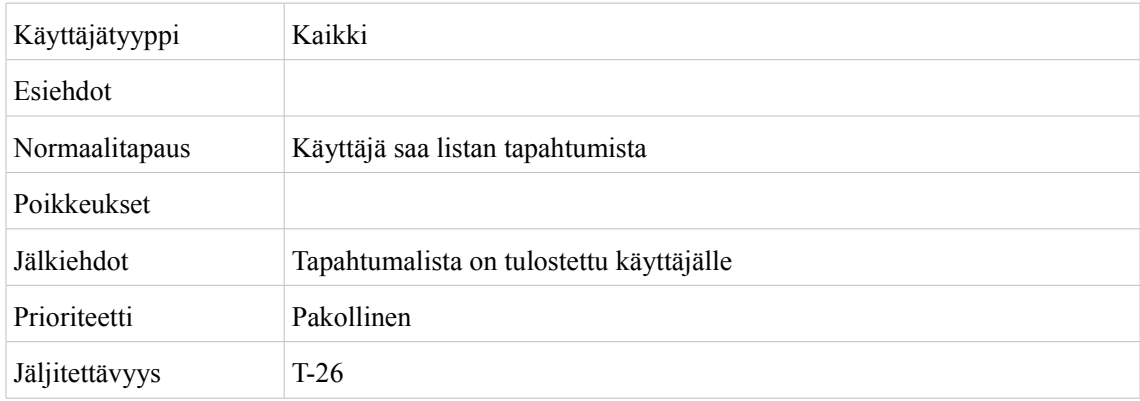

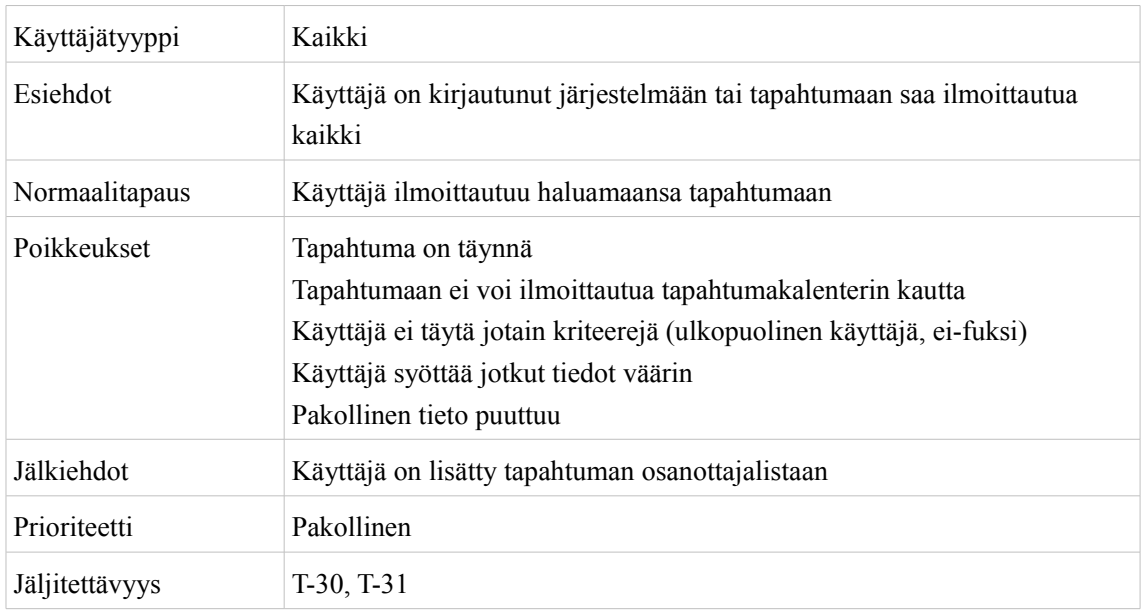

## **6.2.2 K-19: Ilmoittaudu tapahtumaan**

## **6.2.3 K-20: Muokkaa ilmoittautumista**

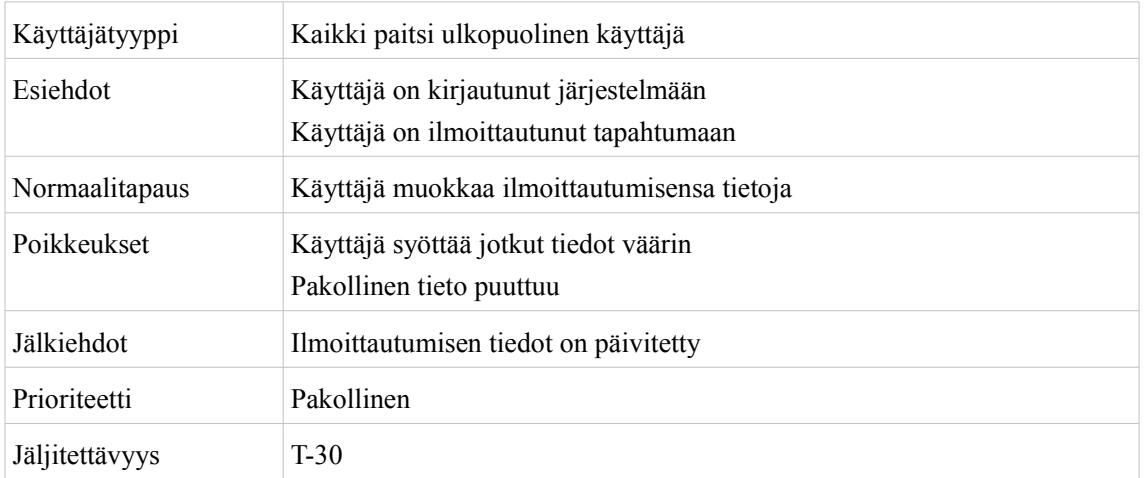

## **6.2.4 K-21: Peru ilmoittautuminen tapahtumaan**

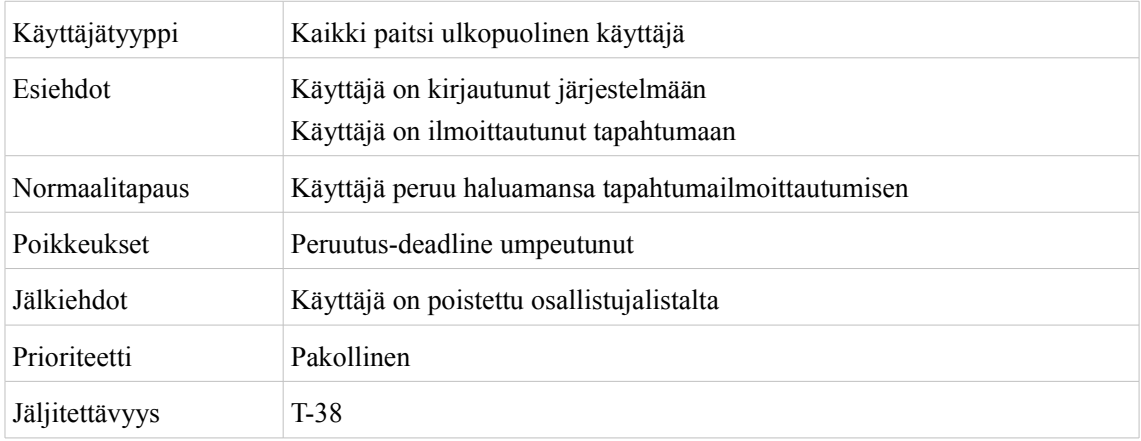

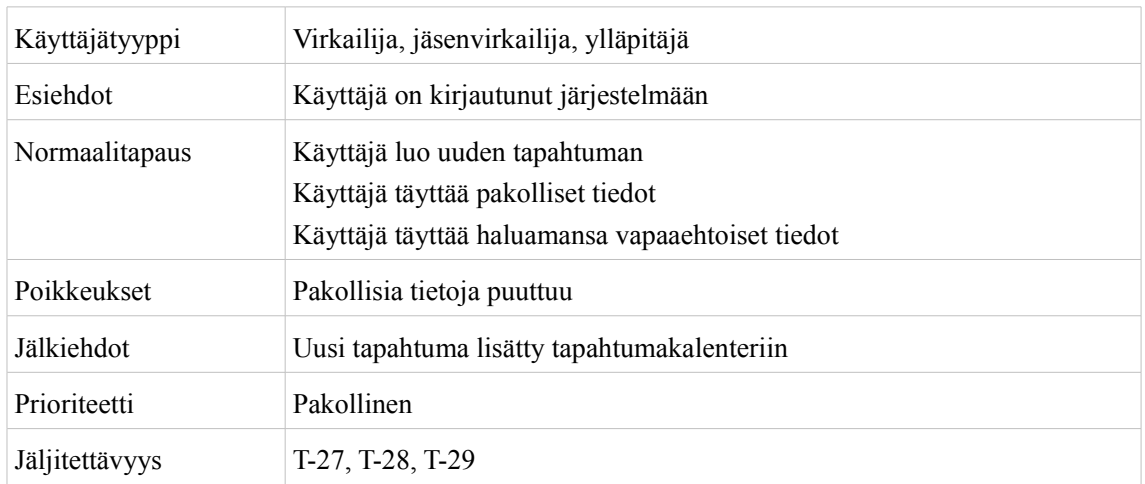

#### **6.2.5 K-22: Lisää uusi tapahtuma tapahtumakalenteriin**

## **6.2.6 K-23: Muuta tapahtuman tietoja**

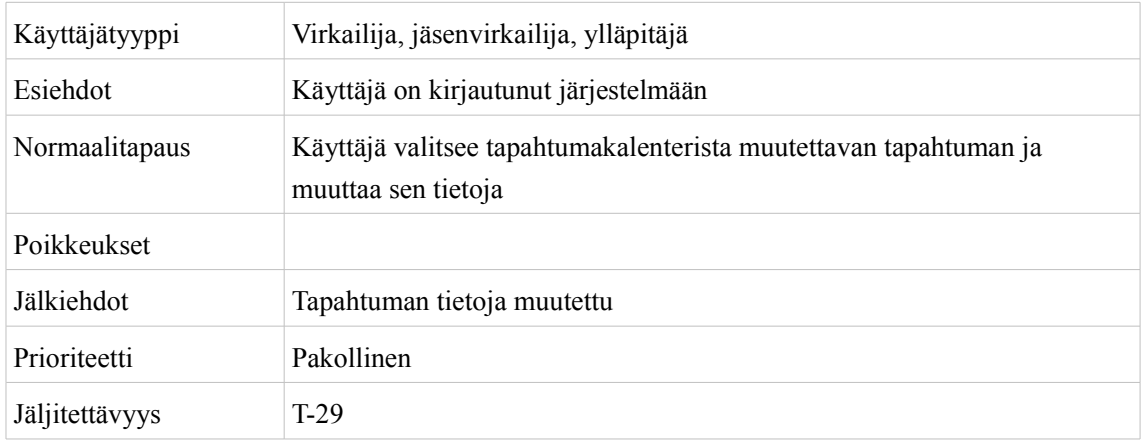

#### **6.2.7 K-24: Poista tapahtuma**

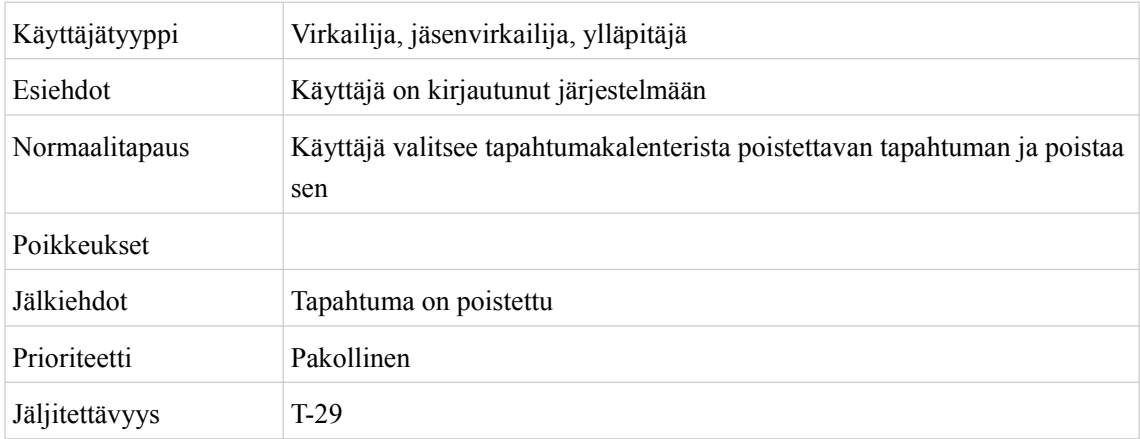

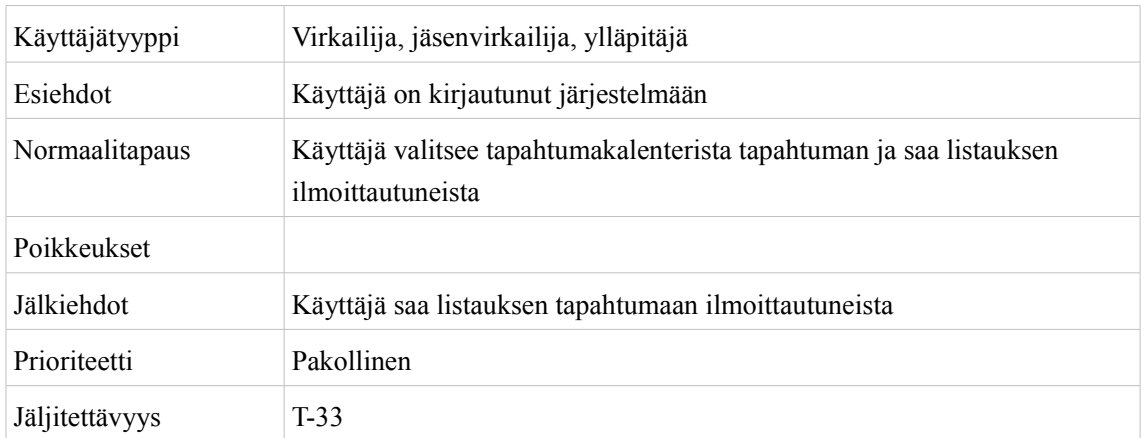

## **6.2.8 K-25: Listaa tapahtumaan ilmoittautuneet**

## **6.2.9 K-26: Lähetä tiedote tapahtumasta sähköpostilistalle**

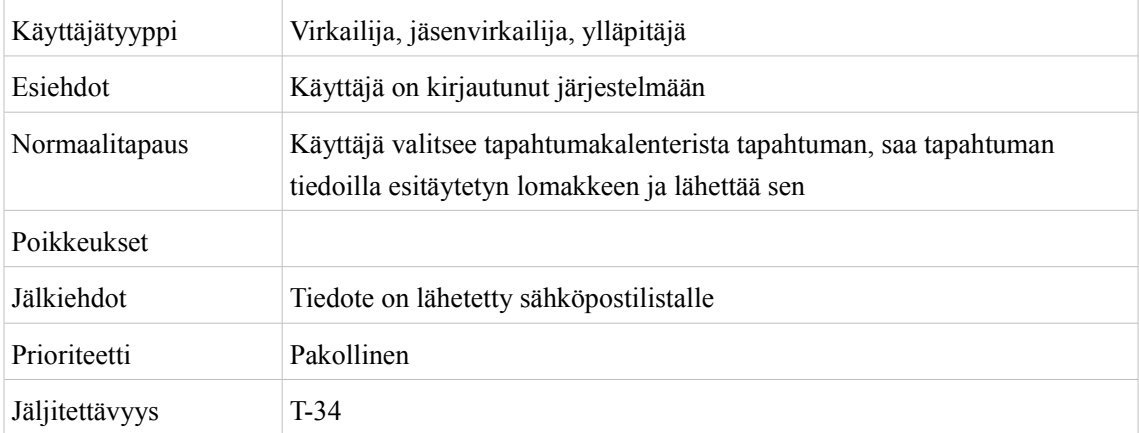

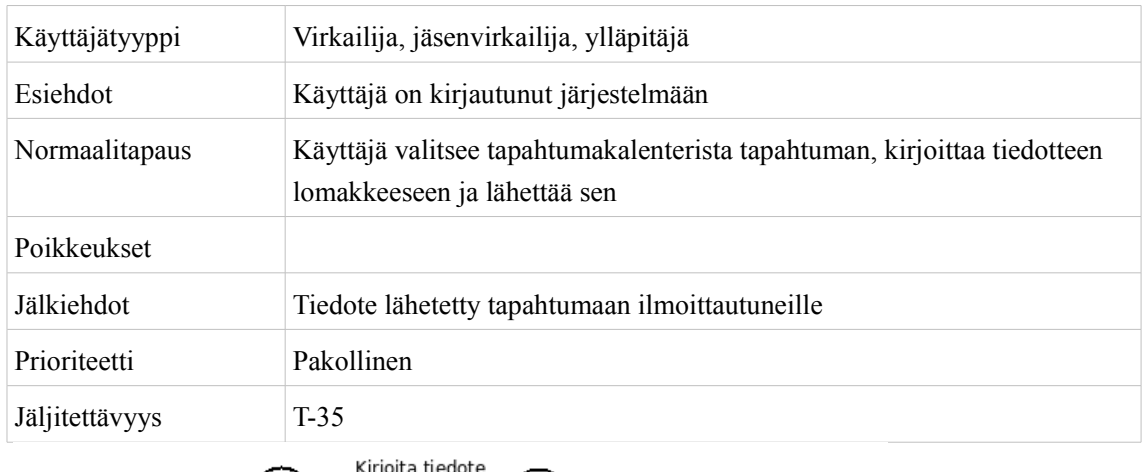

#### **6.2.10 K-27: Lähetä tiedote tapahtumaan ilmoittautuneille**

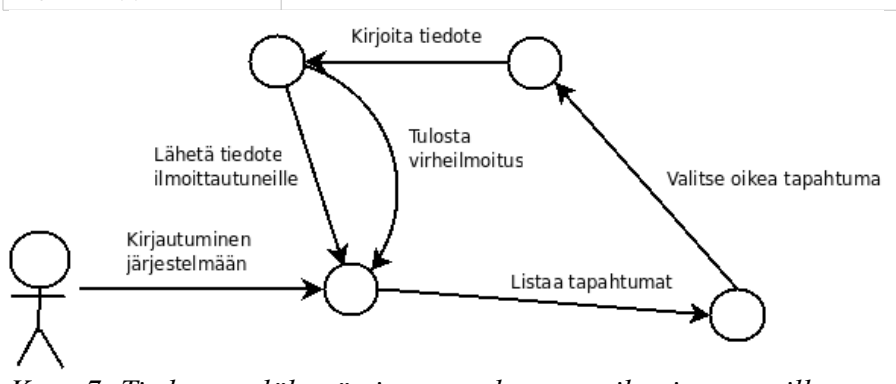

*Kuva 7: Tiedotteen lähettäminen tapahtumaan ilmoittautuneille*

#### **6.2.11 K-28: Luo tapahtumapohja**

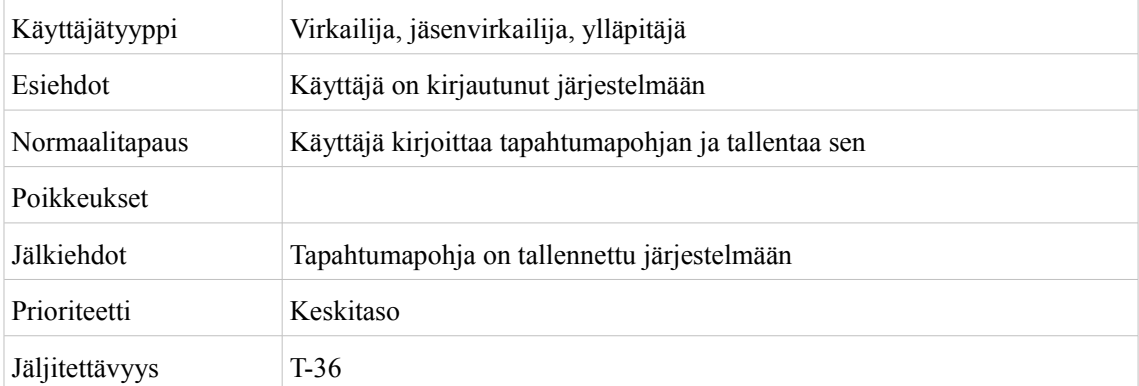

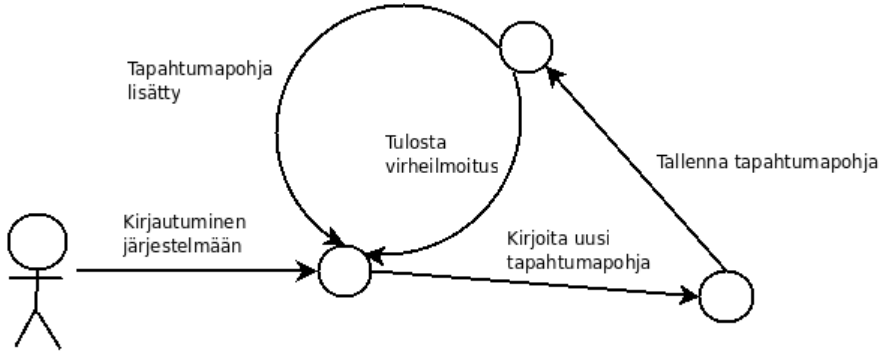

*Kuva 8: Tapahtumapohjan lisääminen*

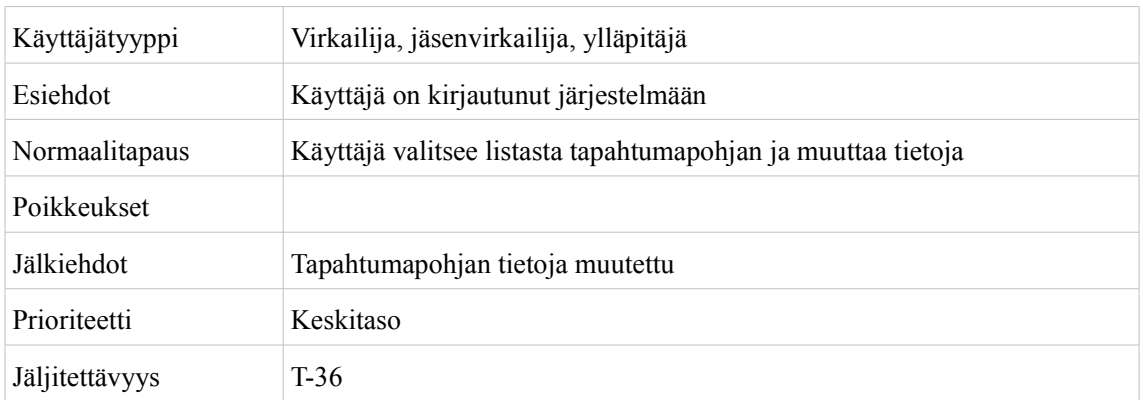

#### **6.2.12 K-29: Muokkaa tapahtumapohjaa**

#### **6.2.13 K-30: Poista tapahtumapohja**

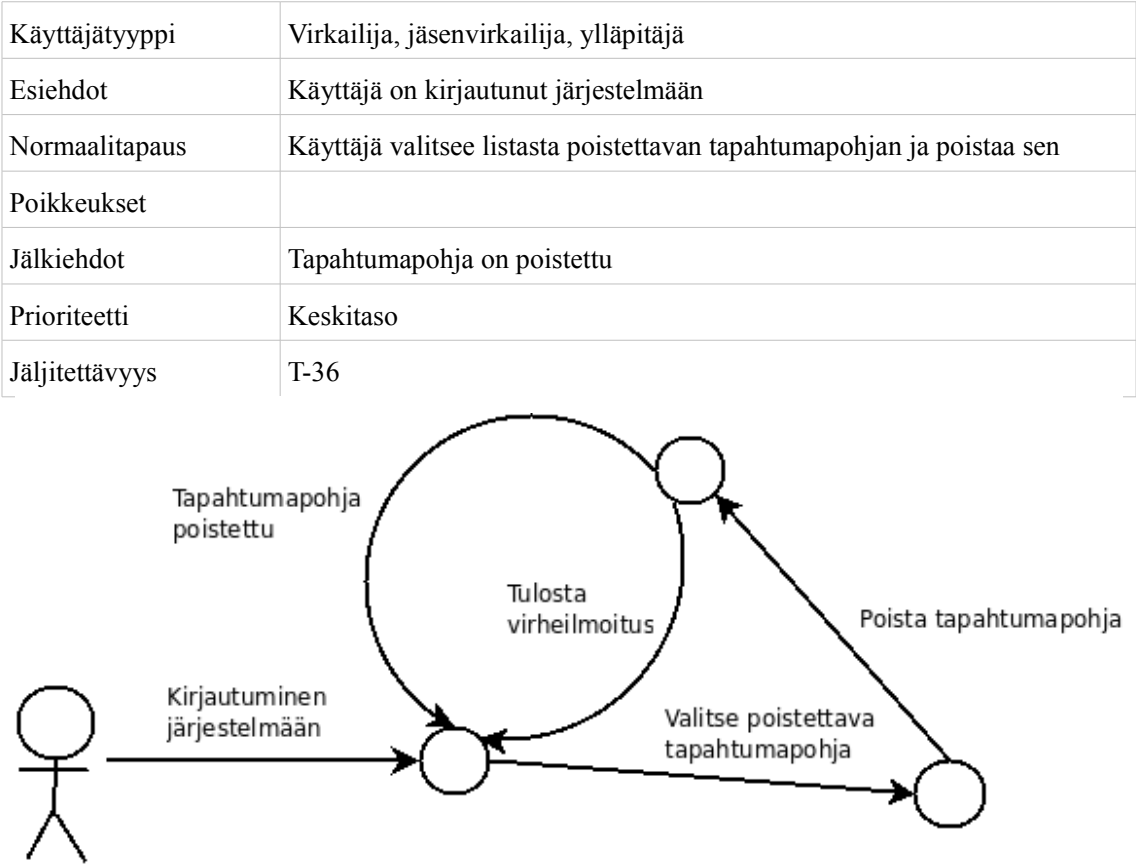

*Kuva 9: Tapahtumapohjan poistaminen*

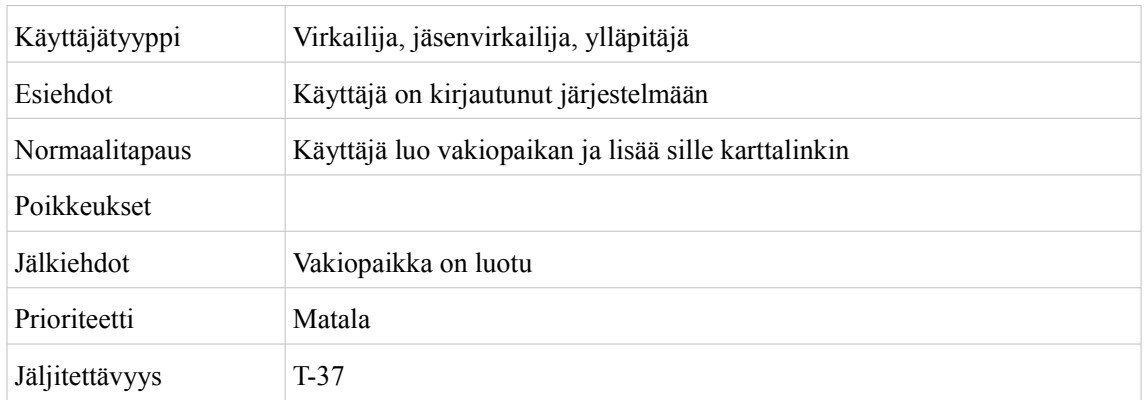

## **6.2.14 K-31: Luo vakiopaikka**

## **6.2.15 K-32: Muokkaa vakiopaikkaa**

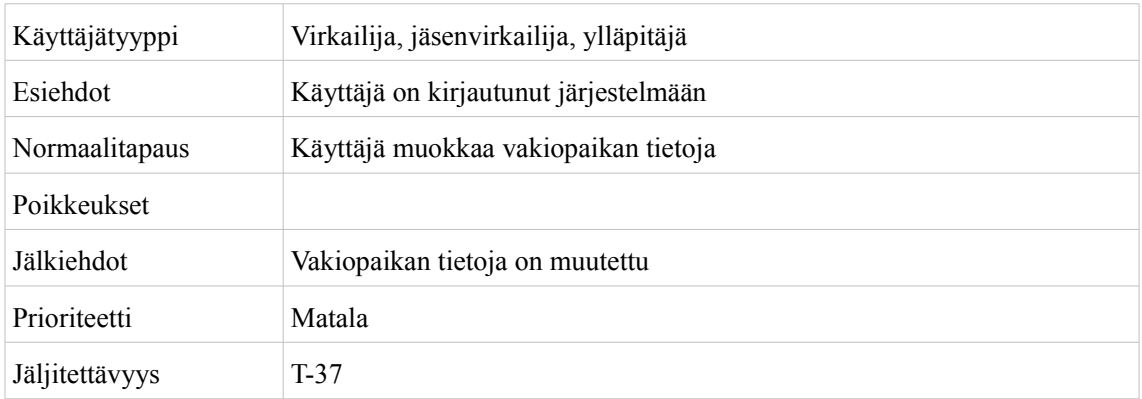

## **6.2.16 K-33: Poista vakiopaikka**

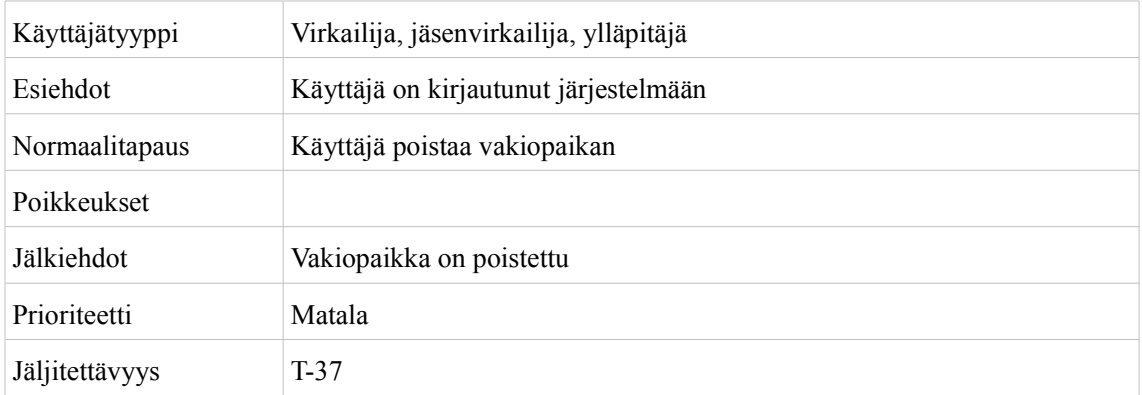

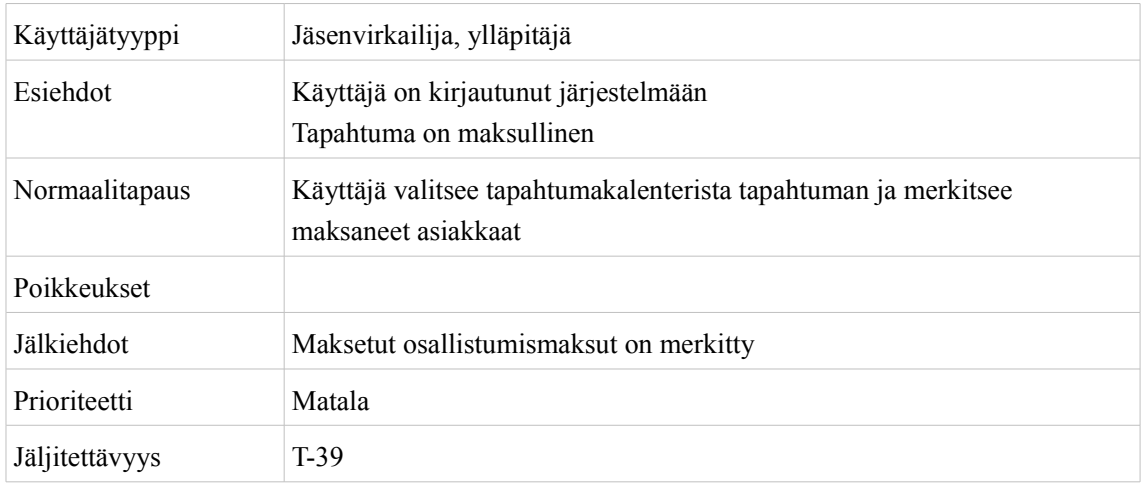

## **6.2.17 K-34: Merkitse osallistujamaksuja maksetuksi**

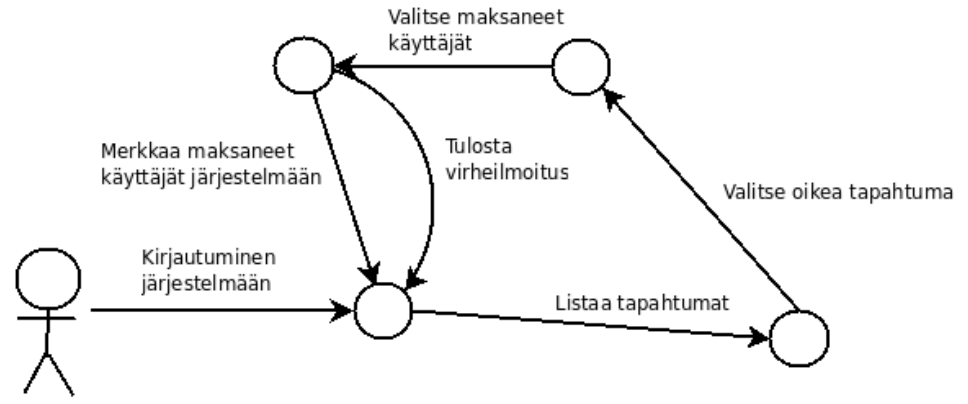

*Kuva 10: Osallistujamaksujen maksetuksi merkitseminen*

## 7 Vaatimukset

## **7.1 Toiminnalliset vaatimukset**

## **7.1.1 Jäsentietojärjestelmään liittyvät vaatimukset**

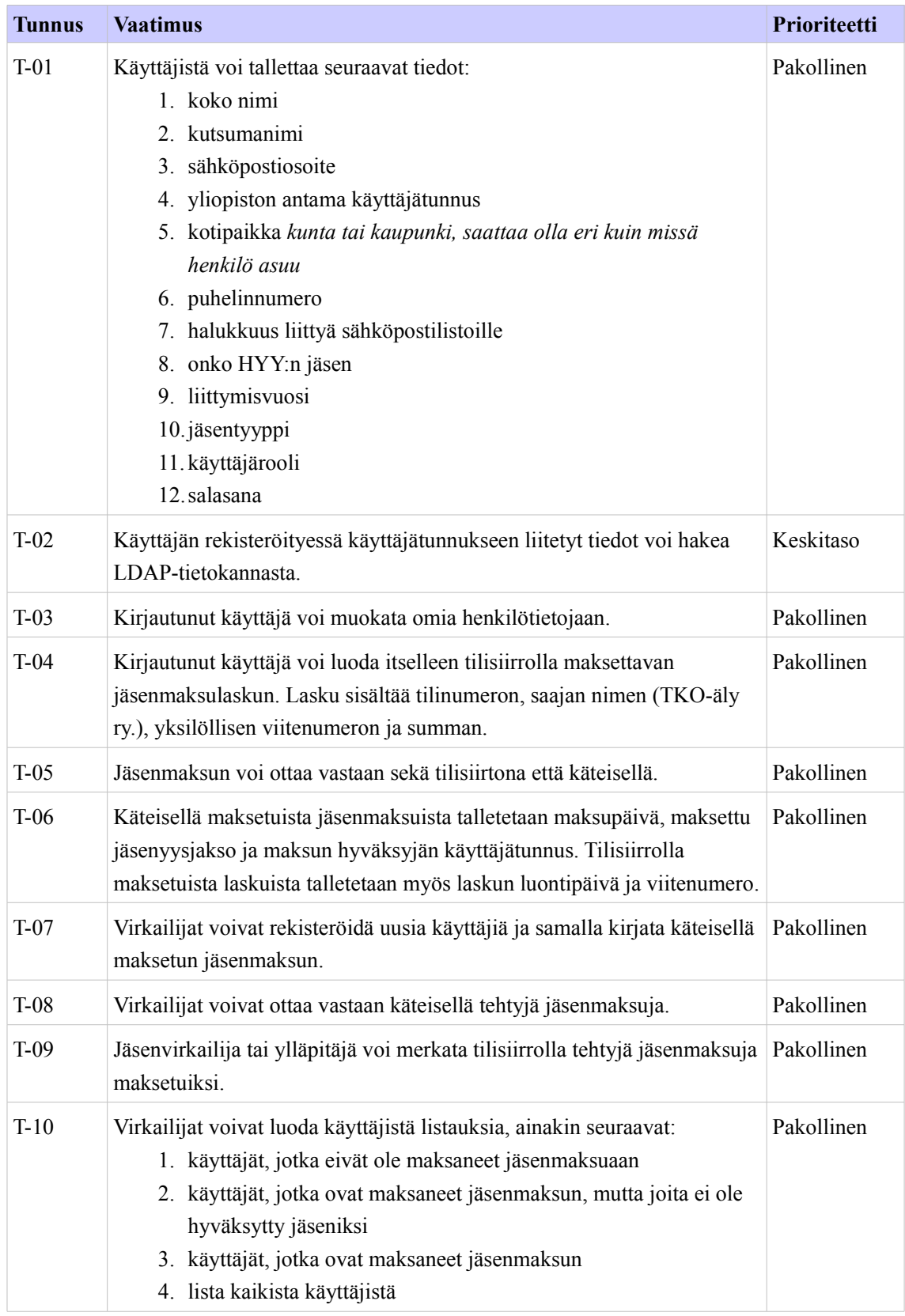

#### TKO-älyn tietojärjestelmä Vaatimusmäärittelydokumentti

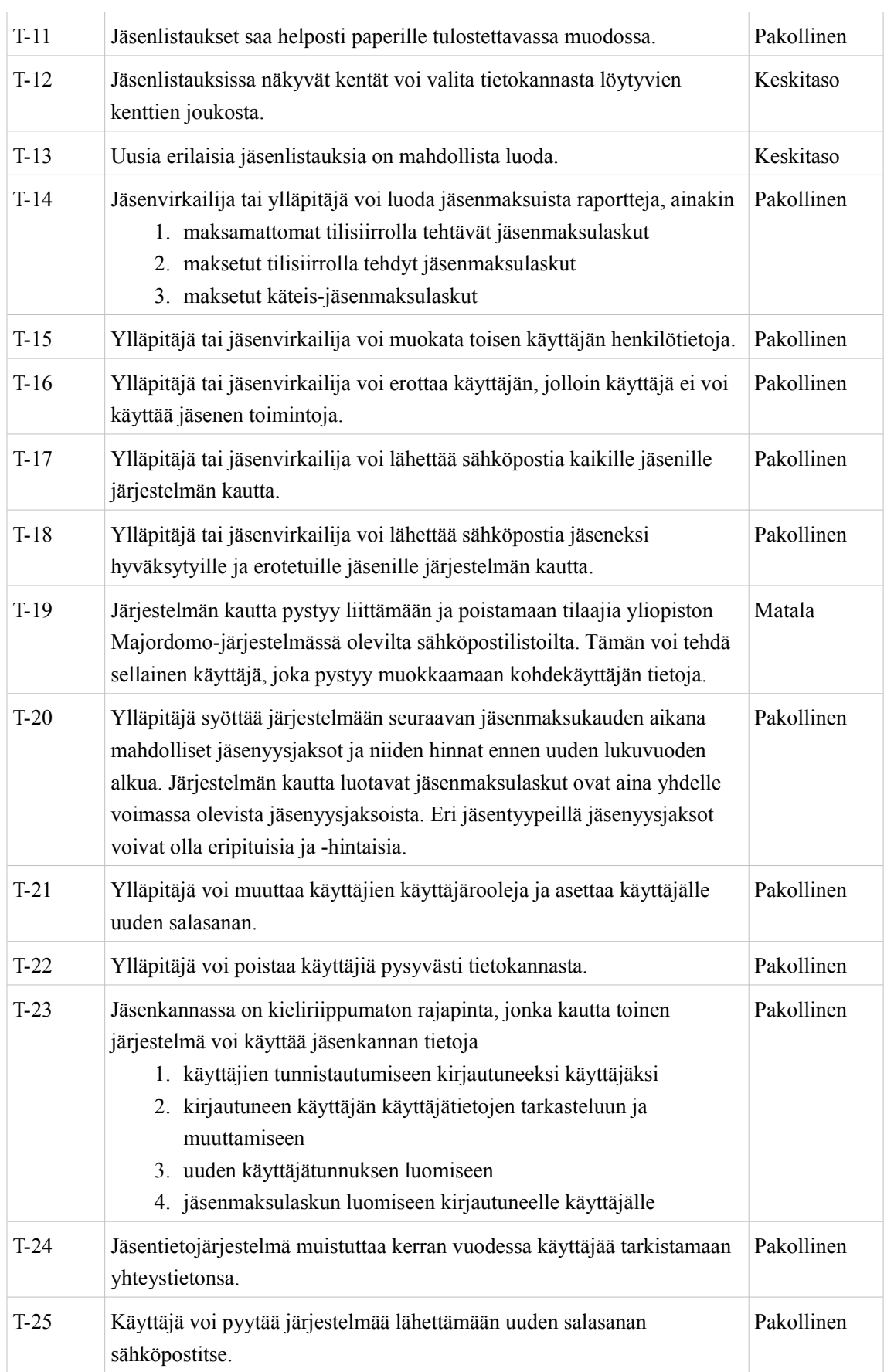

![](_page_31_Picture_210.jpeg)

## **7.1.2 Tapahtumakalenteriin liittyvät vaatimukset**

![](_page_32_Picture_134.jpeg)

## **7.2 Laadulliset vaatimukset**

![](_page_32_Picture_135.jpeg)